# PACSystems™ RX3i CPU IC695CPE400 IC695CPL410 IPI

IC695CPE400-ACAS<sup>1</sup>
IC695CPL410-ABAK<sup>1</sup>
Firmware Version 10.05

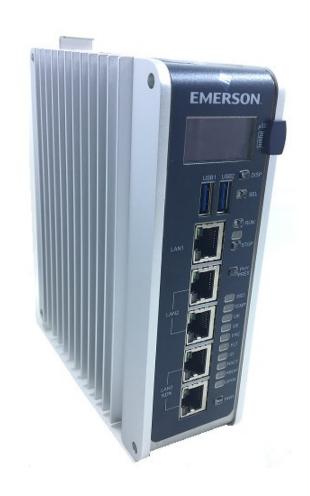

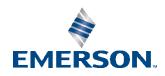

 $<sup>^{\</sup>rm 1}$  Includes conformal coat and low temperature module variants, if available.

#### Warnings and Caution Notes as Used in this Publication

#### **WARNING**

Warning notices are used in this publication to emphasize that hazardous voltages, currents, temperatures, or other conditions that could cause personal injury exist in this equipment or may be associated with its use.

In situations where inattention could cause either personal injury or damage to equipment, a Warning notice is used.

#### **A** CAUTION

Caution notices are used where equipment might be damaged if care is not taken.

**Note:** Notes merely call attention to information that is especially significant to understanding and operating the equipment.

These instructions do not purport to cover all details or variations in equipment, nor to provide for every possible contingency to be met during installation, operation, and maintenance. The information is supplied for informational purposes only, and Emerson makes no warranty as to the accuracy of the information included herein. Changes, modifications, and/or improvements to equipment and specifications are made periodically and these changes may or may not be reflected herein. It is understood that Emerson may make changes, modifications, or improvements to the equipment referenced herein or to the document itself at any time. This document is intended for trained personnel familiar with the Emerson products referenced herein.

Emerson may have patents or pending patent applications covering subject matter in this document. The furnishing of this document does not provide any license whatsoever to any of these patents.

Emerson provides the following document and the information included therein as-is and without warranty of any kind, expressed or implied, including but not limited to any implied statutory warranty of merchantability or fitness for particular purpose.

i

#### **Overview**

#### IC695CPE400

The PACSystems RX3i CPE400 is the industry's first outcome optimizing controller. It augments real-time deterministic control with Field Agent technology, delivering near real time advice through market analysis, fleet and enterprise data, or asset/process knowledge to optimize the outcomes that today's businesses require. The Predix™ enabled CPE400 provides reliable, secure communication and analytics using either cloud-based or edge-based outcome optimizing apps. Controls can now be programmed to dynamically influence business outcomes, generate new forms of revenue, and improve profitability.

#### IC695CPL410

The PACSystems RX3i CPL410 is a controller with integrated Linux. It augments real-time deterministic control with an Ubuntu 16.04 LTS server Linux, open to modifications and enhancements. With the product, customers can implement custom data processing like Edge- or Cloud-based analytics, Cloud storage, WEB visualization and much more. Full Linux root access is granted, allowing the user to enhance the CPL410 in a virtually limitless manner, thereby achieving outcomes that today's businesses require. Use cloud services which best fit your application; install freely-available data visualization tools and analytics programs or use professional software to turn the CPL410 into your custom controller.

With the CPL410, the following features are provided and supported on the general purpose Linux:

- The ETH port can be configured with a static IP address or use DHCP.
- The Virtual Network Interface between Linux and the PACEngine allows Linux to access the PACS OPC UA server without using the external network.
- Example Python script allows Web interface to connect to PACEngine OPC UA server.
- Example Python script allows browsing of OPC UA tag space.
- Example Python script allows Get/Set of tag data.
- Example Python script allows Get and Store of tag data in a sample sqlite database.
- Install standard Ubuntu Linux packages to create fully custom applications.
- Factory Reset allows the user to restore Linux to its original state, with the exception of the /home directory.

### **Current Release Information**

IC695CPE400 64MB Rackless CPU w/Field Agent and IC695CPL410 64MB Rackless CPU w/Linux PACSystems Firmware Release 10.05 adds support for the Secure Remote STOP-HALT Restart Mechanism and Network and Memory Performance Monitoring Tool. This release also resolves the issues found in the RX3i PLC: Problems Resolved in Current Release section.

| Component                                        |                            | Version Number                                                                              |
|--------------------------------------------------|----------------------------|---------------------------------------------------------------------------------------------|
| Field Upgradable                                 | PACSystems                 | Release 10.05 Build EEJN                                                                    |
| Using These<br>Upgrade Kits:                     | FPGA                       | 02.03.00                                                                                    |
| opgrade Rits.                                    | CPLD                       | 02.03.06                                                                                    |
| 41G2376-FW01-                                    |                            |                                                                                             |
| 000-A12                                          | IC695ACC403<br>Energy Pack | 3.03                                                                                        |
| 41G2617-FW01-                                    | Base                       |                                                                                             |
| 000-A8                                           |                            |                                                                                             |
| Field Upgradable<br>using Field Agent<br>Updater | Field Agent                | 2018_06_15_144951                                                                           |
| Field Upgradeable using Local Update             | Field Agent                | GE_EFA_U64D_AA_2018_06_15_144951.MAX Upgrade to migrate EFA 1.1.0+ to Predix Machine 17.2.3 |
| Field Upgradable<br>using Ubuntu<br>Repositories | GP Linux                   | UBUNTU_16.04.4_4.4.0-130-generic_20190801                                                   |

## **Field Upgrades**

PACSystems CPU firmware version 10.05 and Field Agent 2018\_06\_15\_144951 are released to manufacturing for production and as downloadable upgrade kits. Linux UBUNTU\_16.04.4\_4.4.0-130-generic\_20190801 is released to manufacturing for production.

All production versions of the CPE400 and CPL410 are field upgradeable to this PACSystems CPU release using the upgrades available for download on the Landing Pages found at <a href="https://www.emerson.com/Industrial-Automation-Controls/Support">https://www.emerson.com/Industrial-Automation-Controls/Support</a>. All production versions of the CPE400 may be updated to this Field Agent release. (See details below.)

Release in line with software license compliance requirements.

## **PACSystems CPU Upgrade**

The RX3i firmware upgrade process may take up to four minutes to complete, depending on the contents of the update. During the update, the RUN and OUTPUTS ENABLED LEDs blink GREEN in unison and the CPE400 / CPL410 may automatically reset one or more times. All LEDs will be off during the automatic resets. The IC695ACC403 Energy Pack (if present) may also be updated. The energy pack blinks all LEDs GREEN and performs an automatic reset following its update.

**Note:** Do not manually power cycle the CPE400 / CPL410 or remove the energy pack (if present) or the cap pack from the energy pack base during the updates as this may place the CPU and energy pack in an unrecoverable and unusable state.

#### CPE400 PACSystems CPU Upgrade Kit

Kit Part Number: 41G2376-FW01-000-A12

Kit File Name: CPE400\_FW10\_05\_41G2376-FW01-000-A12.zip

#### CPL410 PACSystems CPU Upgrade Kit

Kit Part Number: 41G2617-FW01-000-A8

Kit File Name: CPL410\_FW10\_05\_41G2617-FW01-000-A8.zip

#### Field Agent Upgrade

The Embedded Field Agent's operating system is Ubuntu Linux. Like many other Linux distributions, it is divided into a number of independently maintained and versioned software packages. New versions of these packages are continuously released to provide feature enhancements, bug fixes, and security patches. Customers are strongly advised to keep the Linux packages on each the Embedded Field Agent up-to-date.

Customers can choose one of three methods for keeping their Linux packages up-to-date. A method must be selected while performing the one-time configuration of the Embedded Field Agent from its Field Agent Updater web page (refer to the Field Agents User Guide, GFK-2993 and the Field Agents Upgrade Guide, GFK-3017).

- Method 1: Manual Local (offline) Update Using a Local Area Network
- Method 2: Manual Cloud Update over the Internet
- Method 3: Automatic Cloud Update over the Internet

By default, the Embedded Field Agent is configured for manual update. However, it's recommended that users configure the Embedded Field Agent to schedule automatic updates at a time or period that works with their environment. (e.g. 1am Sunday morning).

In order to upgrade to Predix Machine 17.2.3, customer must ensure that they already have Predix Machine 17.1.2 on their EFA. Note that upgrading an EFA to Predix Machine 17.1.2 is a two-step process:

- 1. Update the EFA to at least version 2017\_07\_10\_160104 and then
- 2. Perform a Local Update using the custom upgrade file EfaUpgradeToPredixMachine17.1.2.MAX.

The latest application and configuration templates are available for download on the CPE400 Landing Page found at <a href="https://www.emerson.com/Industrial-Automation-Controls/support">https://www.emerson.com/Industrial-Automation-Controls/support</a>.

The Field Agent Upgrade does not have a kit number since all elements are subject to continuous update. The landing page directs the user to the most recent build.

#### **GP Linux Upgrade**

Like the Embedded Field Agent, the Linux operating system in the CPL410 is Ubuntu Linux. Users may use the APT tools to upgrade the OS and the installed packages when updates become available. Users may revert to the factory released version by performing the Factory Reset function on the OLED display.

The CPL410's Linux operating system does not have a kit number since all elements are subject to continuous update using the built-in APT tools.

Emerson strongly recommends that customers keep the Linux packages up-to-date.

## **Release History**

#### **CPE400**

|                             |                  | Firmware Version (Build Number) |                   |          |                   |                   |  |
|-----------------------------|------------------|---------------------------------|-------------------|----------|-------------------|-------------------|--|
| Catalog Number <sup>1</sup> | Date             | Field Upgradeable Elements      |                   |          |                   |                   |  |
|                             |                  | PAC<br>Systems                  | FPGA <sup>2</sup> | CPLD     | ACC403 EP<br>Base | Field Agent       |  |
| IC695CPE400-<br>ACAS        | June 2020        | 10.05<br>(EEJN)                 | 02.03.00          | 02.03.06 | 3.03              | 2018_06_15_144951 |  |
| IC695CPE400-<br>ACAR        | April 2020       | 10.00<br>(EDNT)                 | 02.03.00          | 02.03.06 | 3.03              | 2018_06_15_144951 |  |
| IC695CPE400-<br>ACAQ        | Feb 2020         | 9.99<br>(EDAL)                  | 02.03.00          | 02.03.06 | 3.03              | 2018_06_15_144951 |  |
| IC695CPE400-<br>ACAP        | Dec 2019         | 9.97<br>(ECZ4)                  | 02.03.00          | 02.03.06 | 3.03              | 2018_06_15_144951 |  |
| IC695CPE400-<br>ACAN        | Nov 2019         | 9.95<br>(ECNH)                  | 02.03.00          | 02.03.03 | 3.03              | 2018_06_15_144951 |  |
| IC695CPE400-<br>ACAM        | Sept 2019        | 9.90<br>(EC93)                  | 02.03.00          | 02.03.03 | 3.03              | 2018_06_15_144951 |  |
| IC695CPE400-<br>ABAL        | March 2019       | 9.75<br>(EB8A)                  | 02.03.00          | 02.03.03 | 3.03              | 2018_06_15_144951 |  |
| IC695CPE400-<br>ABAK        | December<br>2018 | 9.70<br>(EAKR)                  | 02.03.00          | 02.03.03 | 3.03              | 2018_06_15_144951 |  |
| IC695CPE400-ABAJ            | August 2018      | 9.55<br>(EA1Y)                  | 02.03.00          | 02.03.03 | 3.03              | 2018_06_15_144951 |  |
| IC695CPE400-<br>ABAH        | July 2018        | 9.40<br>(E91K)                  | 02.03.00          | 02.02.00 | 3.03              | 2018_06_15_144951 |  |
| IC695CPE400-<br>ABAG        | February 2018    | 9.40<br>(E91K)                  | 02.03.00          | 02.02.00 | 3.03              | 2017_07_10_160104 |  |
| IC695CPE400-<br>ABAF        | October 2017     | 9.30<br>(E8JL)                  | 02.03.00          | 02.02.00 | 3.03              | 2017_07_10_160104 |  |

<sup>&</sup>lt;sup>2</sup> Prior to version 9.20, only the last two digits of the FPGA version were displayed on the Firmware Update Web Page. For example, if the FPGA version were 2.2.0, the web page would display 2.00. This issue was resolved in version 9.20 and later.

|                             |                  | Firmware Version (Build Number) |                   |          |                   |                   |
|-----------------------------|------------------|---------------------------------|-------------------|----------|-------------------|-------------------|
| Catalog Number <sup>1</sup> | Date             | Field Upgradeable Elements      |                   |          |                   |                   |
| Catalog Hamber              | PAC<br>Systems   | _                               | FPGA <sup>2</sup> | CPLD     | ACC403 EP<br>Base | Field Agent       |
| IC695CPE400-<br>ABAE        | July<br>2017     | 9.20 <sup>3</sup><br>(E7QB)     | 02.02.00          | 02.02.00 | 3.03              | 2017_07_10_160104 |
| IC695CPE400-<br>ABAC        | April<br>2017    | 9.20 <sup>3</sup><br>(E7QB)     | 02.02.00          | 02.02.00 | 3.03              | 2017_01_19_182114 |
| IC695CPE400-<br>ABAB        | Janua ry 2017    | 9.00<br>(E79S)                  | 02.02.00          | 02.02.00 | 3.03              | 2017_01_19_182114 |
| IC695CPE400-<br>AAAA        | December<br>2016 | 9.00<br>(E79S)                  | 02.02.00          | 02.02.00 | 3.03              | 2016_12_14_220042 |

-

<sup>&</sup>lt;sup>3</sup> The CPE400's PACSystems Runtime is Achilles Level 2 certified in R9.20. Embedded Field Agent (EFA) certification is planned for a future release.

## CPL410

|                             | Date             | Firmware Version (Build Number) |          |          |                   |                                               |
|-----------------------------|------------------|---------------------------------|----------|----------|-------------------|-----------------------------------------------|
| Catalog Number <sup>1</sup> |                  | Field Upgradeable Elements      |          |          |                   |                                               |
|                             |                  | PAC<br>Systems                  | FPGA     | CPLD     | ACC403 EP<br>Base | Linux                                         |
| IC695CPL410-<br>ABAK        | June 2020        | 10.05<br>(EEJN)                 | 02.03.00 | 02.03.06 | 3.03              | UBUNTU_16.04.4_4.4.0-<br>130-generic_20190801 |
| IC695CPL410-ABAJ            | April 2020       | 10.00<br>(EDNT)                 | 02.03.00 | 02.03.06 | 3.03              | UBUNTU_16.04.4_4.4.0-<br>130-generic_20190801 |
| IC695CPL410-<br>ABAH        | Feb 2020         | 9.99<br>(EDAL)                  | 02.03.00 | 02.03.06 | 3.03              | UBUNTU_16.04.4_4.4.0-<br>130-generic_20190801 |
| IC695CPL410-<br>ABAG        | Dec 2019         | 9.97<br>(ECZ4)                  | 02.03.00 | 02.03.06 | 3.03              | UBUNTU_16.04.4_4.4.0-<br>130-generic_20190801 |
| IC695CPL410-<br>ABAF        | Nov 2019         | 9.95<br>(ECNH)                  | 02.03.00 | 02.03.03 | 3.03              | UBUNTU_16.04.4_4.4.0-<br>130-generic_20190801 |
| IC695CPL410-<br>ABAE        | Sept 2019        | 9.90<br>(EC93)                  | 02.03.00 | 02.03.03 | 3.03              | UBUNTU_16.04.4_4.4.0-<br>130-generic_20190801 |
| IC695CPL410-<br>AAAC        | March 2019       | 9.75<br>(EB8A)                  | 02.03.00 | 02.03.03 | 3.03              | UBUNTU_16.04.4_4.4.0-<br>130-generic_20180710 |
| IC695CPL410-<br>AAAB        | December<br>2018 | 9.70<br>(EAKR)                  | 02.03.00 | 02.03.03 | 3.03              | UBUNTU_16.04.4_4.4.0-<br>130-generic_20180710 |
| IC695CPL410-<br>AAAA        | August 2018      | 9.55<br>(EA1Y)                  | 02.03.00 | 02.03.03 | 3.03              | UBUNTU_16.04.4_4.4.0-<br>130-generic_20180710 |

# **RX3i PLC: Functional Compatibility**

| Compatibility Issue                                                              | Description                                                                                                    |                                                                                                    |                                                 |
|----------------------------------------------------------------------------------|----------------------------------------------------------------------------------------------------|----------------------------------------------------------------------------------------------------|-------------------------------------------------|
|                                                                                  | Feature                                                                                                    | Minimum Version of PME I                                                                                                    | Required                                        |
|                                                                                  | Produce EGD on Redundant IP                                                                                                    | PAC Machine Edition Logic Developer PLC 9.50 SIM 20, 9.70 SIM 2, 9.80 SIM 2, or later is required to support EGD Production with the Redundant IP address. |                                                 |
|                                                                                  | DNP3 Outstation Configuration                                                                                                    | PAC Machine Edition Logic Developer PLC 9.70 or later is required to support DNP3 Outstation Configuration                                                 |                                                 |
|                                                                                  | OPC UA Management and Security<br>Provisioning                                                                                                    | PAC Machine Edition Logic Developer PLC 9.50 SIM 16 or later is required to support OPC UA Secure (Encrypted) Connection provisioning.                     |                                                 |
| PAC Machine Edition<br>Logic Developer PLC<br>Programmer Version<br>Requirements | PAC Machine Edition Logic Developer PLC 9.50 SIM 13 and PACSystems PLC R9.70, or later is required to support u with more than 512 blocks, up to a ma 768 blocks.                                                                                                    |                                                                                                    | ystems PLC Firmware<br>to support user programs |
|                                                                                  | CPE400 Hot Standby Redundancy with PROFINET® IO.                                                                                                    | PME 9.50 SIM 5, or later is required for configuration of Hot Standby Redundancy with PROFINET IO.                                                         |                                                 |
|                                                                                  | CPE400 functionality including Embedded Simplex PROFINET I/O Controller and Embedded Field Agent.  PME 9.00 SIM 8 or later is required for na configuration support of the CPE400.                                                                                                    |                                                                                                    |                                                 |
|                                                                                  | SNTP Client Configuration                                                                                                    | on PME 9.00 SIM 10, or 9.50 SIM 2, or later                                                                                                    |                                                 |
|                                                                                  | CPL410 Configuration PME 9.50 SIM 10 or later                                                                                                    |                                                                                                    |                                                 |
| Backwards<br>Compatibility                                                       | To convert an existing project which uses any other PLC, use the <i>Family Conversion</i> feature in PME. Be aware of the constraints involved, as will be notified in PME. For instance, the first PROFINET Controller in an RX3i CPU320 application will be assigned the embedded PROFINET Controller feature of the CPE400 or CPL410. |                                                                                                    |                                                 |
| C Toolkit Compatibility                                                          | Feature                                                                                                    | Minimum Version of C<br>Toolkit Required                                                                                                    | Note:                                           |

| Compatibility Issue          | Description                                                                                                    |                                    |                                                                                     |  |  |
|------------------------------|----------------------------------------------------------------------------------------------------|------------------------------------|-------------------------------------------------------------------------------------|--|--|
|                              | pre-existing C blocks must be 8.00                                                                                                    |                                    | The Series 90 Toolkit<br>(IC641SWP709/719) is<br>not compatible with<br>PACSystems. |  |  |
|                              | The function PLCC_get_plc_version( >model when a toolkit app runs on tl continue to return 0x0026 (38).                                                                                                    |                                    |                                                                                     |  |  |
|                              | Feature*                                                                                                    | Minimum Version of CPE400 Required | Minimum Version of<br>3iPNS Required                                                |  |  |
|                              | SVC_REQ 20 Read Extended IO<br>Fault Table with Remote Fault<br>Record <sup>4</sup>                                                                                                    | 9.40                               | N/A                                                                                 |  |  |
|                              | Remote Get HART® Device<br>Information COMMREQ <sup>5</sup>                                                                                                    | 9.00                               | 2.41                                                                                |  |  |
| PROFINET IO<br>Compatibility | Extended PROFINET Subslot<br>Numbers <sup>6</sup>                                                                                                    | 9.00                               | N/A                                                                                 |  |  |
|                              | Redundantly controlled PROFINET IO (up to 32 devices, 20 of which may be redundant)                                                                                                    | 9.30                               | 2.00                                                                                |  |  |
|                              | 32 Simplex (non-redundantly controlled) PROFINET IO <sup>7</sup>                                                                                                    | 9.00                               | N/A                                                                                 |  |  |
|                              | *These features are supported by all versions of the CPL410.                                                                                                    |                                    |                                                                                     |  |  |
| Hot Standby<br>Redundancy    | CPE400 firmware release 9.30 and CPL410 release 9.55 support Hot Standby Redundancy with PROFINET IO. Hot Standby Redundancy with Genius IO is supported using the IC695GCG001 RX3i Genius Communications Gateway. Hot Standby Redundancy with Ethernet Global Data (EGD) is not supported.    |                                    |                                                                                     |  |  |
| LAN3 restriction             | LAN3 is used only to synchronize the Primary and Secondary CPUs in a Hot Standby Redundancy configuration. No additional hardware may be attached to LAN3. Use of both ports is recommended when used in this fashion, as this provides a redundant synchronization link between the two CPUs. |                                    |                                                                                     |  |  |

<sup>&</sup>lt;sup>4</sup> Refer to PACSystems RX3i and RSTi-EP CPU Programmer's Reference Manual, GFK-2950C (or later) for syntax and format.

 $<sup>^{\</sup>rm 5}$  Refer to the PACSystems RX3i System Manual, GFK-2314M or later for COMMREQ details.

 $<sup>^{6}</sup>$  With this feature, it is possible to configure 3rd party PROFINET devices that use subslot numbers up to 21845.

<sup>&</sup>lt;sup>7</sup> Refer to the PACSystems RX3i PROFINET IO Controller User Manual, GFK-2571F or later, for operational details.

| Compatibility Issue                                          | Description                                                                                                    |
|--------------------------------------------------------------|----------------------------------------------------------------------------------------------------|
| Redundant IP Support                                         | CPE400 firmware release 9.30 and CPL410 release 9.55 support two independent Redundant IP addresses, one for LAN 1 and one for LAN 2. LAN 2 Redundant IP is supported when configured for Ethernet mode only.  Redundant IP is supported by the SRTP Server, Modbus TCP Server, and EGD protocols. It                                                                                                    |
|                                                              | is not possible to use Redundant IP with the OPC UA Server or with the Ethernet firmware update web page.                                                                                                    |
| OPC UA Server<br>Redundancy                                  | OPC UA Server Redundancy is not supported.                                                                                                    |
| Ethernet AUP File<br>Support                                 | The CPE400 and CPL410 do not support Advanced User Parameter (AUP) files for their Embedded Ethernet interfaces. Instead, use PAC Machine Edition to set the Ethernet configuration parameters for SNTP and advanced Ethernet Global Data applications.                                                                                                    |
| Service Request 56 & 57 Logic Driven Read/Write to Flash     | The IC695ACC403 Energy Pack automatically saves user memory to non-volatile storage when the CPE400/CPL410 is powered off and restores it to RAM when the CPE400/CPL410 is turned on. Consequently, the CPE400 and CPL410 do not support Service Requests 56 & 57 Logic Driven Read/Write to Flash. The service request function block's ENO output returns no power flow if these service requests are executed.                                                                                                    |
| Support                                                      | Whenever an RX3i application that uses service requests 56 & 57 is being migrated to a CPE400 or CPL410, an IC695ACC403 Energy Pack should be used to provide equivalent functionality, since the service requests themselves will have no effect and should ideally be removed.                                                                                                    |
| Embedded PROFINET<br>Controller HART Pass<br>Through Support | HART Pass Through is supported on all versions of the CPE400 and CPL410 with PACSystems HART Device Type Manager v1.1 and PACSystems HART Multiplexer v1.1.                                                                                                    |
|                                                              | The Remote Get HART Device Information COMMREQ is supported by these products:                                                                                                    |
| Remote Get HART                                              | RX3i CPUs with version 8.95 or later (which includes all versions of CPE400)                                                                                                    |
| Device Information                                           | IC695PNC001 RX3i PROFINET Controller version 2.26 or later                                                                                                    |
| COMMREQ                                                      | IC695PNS001 RX3i PROFINET Scanner version 2.41 or later      GERMAN 2.2 GERMAN 2.2 |
|                                                              | IC695PNS001 RX3i PROFINET Scanner GSDML-V2.3-GEIP-RX3iPNS-<br>20160602.xml                                                                                                    |
|                                                              | The CPE400 and CPL410 support secure firmware update over Ethernet using a web browser. Supported browsers are listed below along with the minimum required version:                                                                                                    |
| Supported Browsers for                                       | • Chrome: 62.0.3202.94 (or later)                                                                                                    |
| Firmware Update                                              | • Firefox: 57.0.2 (or later)                                                                                                    |
|                                                              | Microsoft Edge 38.14393.1066.0 (or later)     Sefection 11.0.2 (12004.4.7.1.6) (or later)                                                                                                    |
|                                                              | • Safari: 11.0.2 (12604.4.7.1.6) (or later)                                                                                                    |

| Compatibility Issue                       | Description                                                                                                    |  |
|-------------------------------------------|----------------------------------------------------------------------------------------------------|--|
|                                           | PACSystems OPC UA servers support up to five concurrent sessions with up to ten concurrent variable subscriptions and up to 12,500 variables. The subscription limit is shared across all available sessions.                                                                                                    |  |
| CIMPLICITY®<br>OPC UA Client              | When using CIMPLICITY OPC UA Client, ensure the total number of subscriptions does not exceed the maximum. CIMPLICITY OPC UA Client is configured to create one subscription for every 500 items by default. If, for example, a project contains 1000 monitored items, CIMPLICITY creates two subscriptions. The number of items per subscription may be modified from the Device Configuration Panel / OPC UA DA Configuration / Subscriptions / Max. Number of Monitored Items.             |  |
|                                           | The only energy pack compatible with the IC695CPE400 and CPL410 is the IC695ACC403. The CPE400 and CPL410 are not compatible with the ICRXIACCEPK01 RXi Controller Energy Pack, the IC695ACC400 CPE305/310 Energy Pack, or the IC695ACC402 CPE330 Energy Pack.                                                                                                    |  |
|                                           | <ul> <li>It is not possible to connect the CPE400/CPL410 and the IC695ACC400<br/>CPE305/310 Energy Pack together.</li> </ul>                                                                                                    |  |
|                                           | <ul> <li>It is possible to connect the ICRXIACCCPK01A RXi Capacitor Pack to the<br/>IC695ACC403 Energy Pack Base. If this occurs, the capacitor pack operates<br/>normally.</li> </ul>                                                                                                    |  |
|                                           | <ul> <li>It is possible to connect the IC695ACC403 CPE400/CPL410 Energy Pack and<br/>IC695ACC413 Capacitor Pack to an ICRXICTL000 controller. If this occurs no<br/>errors are logged however user memory may not be preserved under all<br/>conditions <u>Do not use the CPE400 Energy Pack or Capacitor Pack with the RXi</u><br/><u>Controller.</u></li> </ul>                                                                                                    |  |
| PACSystems Energy<br>Pack Compatibility   | <ul> <li>It is physically possible to connect the IC695ACC403 CPE400/CPL410 Energy Pack to an IC695CPE330 controller. If this occurs, no errors are logged. However, it will not allow any future firmware updates to the ACC403 Energy Pack. <u>Do not</u> use the ACC403 Energy Pack with the RX3i CPE330 Controller.</li> </ul>                                                                                                    |  |
|                                           | <ul> <li>It is physically possible to connect the IC695ACC402 CPE330 Energy Pack and IC695ACC412 Capacitor Pack to an IC695CPE400 or CPL410 controller. If this occurs no errors are logged. However, it will not allow any future firmware updates to the ACC402 and the capacitors will reach their end-of-life threshold faster than the RX3i Capacitor Pack IC695ACC413. Do not use the ACC402 Energy Pack or ACC412 Capacitor Pack with the RX3i CPE400 or CPL410 Controller.</li> </ul> |  |
|                                           | <ul> <li>It is physically possible to connect the ICRXIACCEPK01A RXi Energy Pack to an<br/>IC695CPE400 or CPL410 controller. If this occurs no errors are logged. However,<br/>it will not allow any future firmware updates to the EPK01A and user memory<br/>may not be preserved under all conditions. <u>Do not use the EPK01A RXi Energy</u><br/><u>Pack with the RX3i CPE400 or CPL410 Controller.</u></li> </ul>                                                                       |  |
| Ethernet Station<br>Manager Compatibility | Ethernet Station Manager Utility Version 1.3 Build 2 or later is recommended for use with the CPE400 and CPL410. Earlier versions are compatible; however, they may not display all the Ethernet parameters after issuing a parm all command. Should this issue occur, pressing enter, or issuing another command will cause the station manager to display the remaining parameters.                                                                                                    |  |

| Compatibility Issue                                                        | Description                                                                                                    |  |
|----------------------------------------------------------------------------|----------------------------------------------------------------------------------------------------|--|
| Set Temporary IP<br>Address not supported                                  | Since the configured IP Addresses may be viewed using the CPE400/CPL410 OLED display, the Set Temporary IP Address tool in PME is not required for CPE400/CPL410 and is therefore not supported for CPE400 and CPL410.                                                                                                    |  |
| RDSD Support                                                               | RDSD support using a USB memory stick or a micro SD card is not available with the current release.                                                                                                    |  |
| Supported Primary and<br>Secondary CPUs                                    | The Primary and Secondary CPUs in a redundant system must be the same model. For example, two CPE400s may be paired together as the Primary and Secondary CPUs. Likewise, two CPL410s may be paired together. Pairing a CPE400 and CPL410 as Primary and Secondary CPUs in a redundant system is not permitted.                                                                                                    |  |
| Display Port is not operational                                            | The Display port, located on the underside of the CPE400 and CPL410 is not operational.                                                                                                    |  |
| USB Ports                                                                  | The CPE400's USB ports are reserved and not available for use. The CPL410's left USB port is assigned to Linux. The right USB port is reserved.                                                                                                    |  |
| Micro SD Card                                                              | The Micro SD Card Slot is reserved and not available for use.                                                                                                    |  |
| Serial IO Protocol                                                         | Serial IO Protocol is supported on the CPE400 effective with firmware release 9.40 and on the CPL410 effective with release 9.55.                                                                                                    |  |
| Cimplicity and RX3i<br>Subscription Size<br>Incompatibility                | The RX3i OPC UA server supports up to 10 subscriptions with up to 12,500 monitored items each. Cimplicity OPC UA driver supports an unlimited number of subscriptions with a default limit of 500 monitored items per subscription, and a hard limit of 32,767 bits of data in a subscription. This means that it is not possible to subscribe to all 12,500 variables of the RX3i PLC with a Cimplicity HMI. The effective monitored item limit in Cimplicity is dependent on the size of the data being subscribed to. Other OPC UA clients with a larger monitored item per subscription limit can subscribe to the entire address space of variables, such as UA Expert. |  |
| Network and Memory<br>Performance Monitor<br>PACS Analyzer<br>Requirements | PACSystems RX3i CPUs with firmware revision 10.05 or later support Network and Memory Performance Monitoring when used with PACS Analyzer version 4.3 or later.                                                                                                    |  |

## **Field Agent: Functional Compatibility**

| Compatibility Issue | Description                                                                                                    |
|---------------------|----------------------------------------------------------------------------------------------------|
| EGD                 | Field Agent release 2018_06_15_144951 does not support Ethernet Global Data (EGD) streaming.                                                                                                    |
| Edge Manager        | 2017_07_10_160104 Factory Production Release and the custom upgrade package EfaUpgradeToPredixMachine17.1.2.MAX both allow access to Predix West. Just upgrading to an existing Field Agent with the 2017_07_10_160104 field upgrade will NOT allow access to Predix West. |

## **CPL410 GP Linux: Functional Compatibility**

| Compatibility Issue | Description |
|---------------------|-------------|
| N/A                 | N/A         |

## **RX3i PLC: Problems Resolved in Current Release**

| Problem Resolved | ID code      | Description                                                                      |
|------------------|--------------|----------------------------------------------------------------------------------|
| Cyber Security   | DE6113       |                                                                                  |
| Updates          | DE6161       |                                                                                  |
|                  | DE6171       |                                                                                  |
|                  | DE6257       |                                                                                  |
|                  | DE6313       |                                                                                  |
|                  | DE6323       |                                                                                  |
|                  | DE6337       |                                                                                  |
|                  | DE6340       | Added security enhancements to harden the product against a                      |
|                  | DE6364       | malicious actor, eliminating conditions that may result in CPU STOP HALT events. |
|                  | DE6542       |                                                                                  |
|                  | DE6544       |                                                                                  |
|                  | SFDC01358747 |                                                                                  |
|                  | SFDC01108958 |                                                                                  |
|                  | SFDC01619457 |                                                                                  |
|                  | SFDC01619261 |                                                                                  |
|                  | SFDC01627314 |                                                                                  |

| Problem Resolved                                         | ID code                | Description                                                                                                    |
|----------------------------------------------------------|------------------------|----------------------------------------------------------------------------------------------------|
| OPC UA Server<br>Restart Fails to<br>complete            | DE1326                 | The OPC UA server may fail to restart after a large number of restart sequences (more than 200) without power cycle. When this occurs, the server restart bit stays on indefinitely. (A restart sequence occurs after a Run Mode or Stop Mode Store when published variables change and the OPC UA server is running.) The issue is contained to OPC UA server operation only. Power cycling the controller corrects this issue.                                                                                                 |
| Broadcast EGD<br>Production                              | DE5671                 | Produced broadcast EGD exchanges for LAN 2 are not sent when LAN 2 is also configured for PROFINET.                                                                                                    |
| SNTP Faults<br>When Network<br>Time Sync is<br>Disabled  | DE6070<br>SFDC01105406 | Multiple "LAN system software fault; resuming" faults with Event Type 29H "SNTP network time protocol" may be logged in the PLC Fault Table after downloading hardware configuration regardless of whether the Network Time Sync setting is enabled or disabled. This issue occurs when the LAN 2 Mode on the CPU is configured for PROFINET, the LAN 2 ports are configured as Critical Network ports, and the LAN 2 ports are connected via a Gigabit connection. These faults do not impact CPU operation and may be ignored. |
| OPC UA Server<br>Restarted Twice<br>on Logic<br>Download | DE6326                 | The OPC UA server is automatically stopped and started after downloading logic to the CPU so that published variable changes are reflected in the OPC UA address space. In certain conditions, the server may stop and restart two times after downloading logic instead of once, as expected.                                                                                                    |
| Published<br>Variables Not in<br>OPC UA Address<br>Space | DE6334                 | Rarely, after the OPC UA server is started, published variables may not be visible to OPC UA clients when browsing the server's address space. Should this issue occur, simply stop and start the OPC UA server using PAC Machine Edition or ladder logic service request 130.                                                                                                    |
| STOP HALT After<br>Hardware Config<br>Download           | DE6360                 | The controller may enter STOP HALT mode after downloading a hardware configuration that changes the IP address of LAN 1 or LAN 2 and has the OPC UA Server enabled.                                                                                                    |
| Unable to<br>Connect PME<br>After EGD Run<br>Mode Store  | DE6526                 | Placing a controller in STOP mode and clearing its RAM memory after performing a run mode store of EGD may cause the controller to disconnect from PAC Machine Edition. Subsequent attempts to connect to the controller with PME are not successful. Should this issue occur, power cycling the controller will allow PME to connect.                                                                                                    |

# Field Agent: Problems Resolved in Current Release

| Problem Resolved                                 | ID code | Description                                                                                                    |
|--------------------------------------------------|---------|----------------------------------------------------------------------------------------------------|
| EFA Becomes<br>Unresponsive<br>During OS Updates | N/A     | Previous revisions of Embedded Field Agent (EFA) installations allowed the installation of upgrades that could potentially cause the EFA to become unresponsive. This issue is fixed and the EFA will reject upgrades if it could cause the EFA to become unresponsive. |

## **CPL410 GP Linux: Problems Resolved in Current Release**

| Problem Resolved | ID code | Description |
|------------------|---------|-------------|
| N/A              | N/A     | None        |

### **RX3i PLC: New Features and Enhancements in Current Release**

| New Features                                         | Description                                                                                                    |
|------------------------------------------------------|----------------------------------------------------------------------------------------------------|
| Secure Remote STOP-<br>HALT Restart<br>Mechanism     | If a PACSystems CPU encounters a STOP HALT condition, it automatically logs debug information about the STOP-HALT in non-volatile memory, reboots, and restarts in STOP FAULT mode. RAM memory is cleared to its default state and, if configured, the user application stored in flash is restored. This allows a secure connection to the CPU to collect diagnostic information about the STOP HALT condition and remotely restart the controller when safe to do so. |
| Network and Memory<br>Performance<br>Monitoring Tool | System memory usage and system network performance statistics may now be actively monitored using the PACS Analyzer tool. This feature will help optimize CPU model selection, reduce troubleshooting time for application commissioning, monitor network statistics, and memory performance during operation.                                                                                                    |

# Field Agent: New Features and Enhancements in Current Release

| New Features          | Description                                                                                                    |
|-----------------------|----------------------------------------------------------------------------------------------------|
| Predix Machine 17.2.3 | EFA release 2018_06_15_144951 contains Predix Machine 17.2.3, which enables functionality for Event Hub and On-Demand Events. Please refer to the Field Agents Upgrade Guide, GFK-3017D or later, for instructions on how to update to 17.2.3. |

# CPL410 GP Linux: New Features and Enhancements in Current Release

| New Features                                                         | Description                                        |
|----------------------------------------------------------------------|----------------------------------------------------|
| G GP Linux Release<br>UBUNTU_16.04.4_4.4.0-<br>130-generic_20190801. | □Emerson Branding: GP Linux is branded as Emerson. |

## **RX3i PLC: Restrictions and Open Issues**

## CPE400 & CPL410 CPUs & Embedded Ethernet

| Open Issue                                                    | ID code                  | Description                                                                                                    |
|---------------------------------------------------------------|--------------------------|----------------------------------------------------------------------------------------------------|
| Firmware Update Login<br>Timeout                              | DE196<br>DE205<br>DE2626 | The CPU enforces a 2-minute login activity timeout on the <i>Firmware Update</i> web page. Selecting an update package on the <i>Firmware Update</i> page and pressing the <i>Upload File</i> button after the timer expires initiates a firmware update. However, instead of displaying the firmware update status, one of these scenarios may occur:                                                                                                    |
|                                                               |                          | Another login page is presented. After entering the user name and password the update status is displayed.                                                                                                    |
|                                                               |                          | The web browser loses connection with the CPE400 and is unable to display update status because the CPU is automatically resetting while applying the firmware update. After the reset completes, pressing the refresh button in the browser shows the installed firmware version.                                                                                                    |
|                                                               |                          | <ul> <li>An error message is displayed indicating the firmware update was not<br/>successful however, returning to the firmware update home page<br/>shows that the new firmware version was installed.</li> </ul>                                                                                                    |
|                                                               |                          | These timeout issues may be avoided by having the firmware file ready so that the firmware update can be initiated immediately after logging in.                                                                                                    |
| Running applications<br>with fatal faults from<br>flash       | DE86                     | If an application that generates a fatal fault (such as a watchdog timeout) is stored to flash, the controller is configured to power-up from flash and go to RUN, and the RUN/STOP switch is disabled, the application may become stuck in an endless loop. (Power-up from flash, go to RUN, watchdog timeout, repeat.) It is recommended that users thoroughly test their application before writing it to flash and disabling the RUN/STOP switch. RX3i CPUs that experience this issue must be returned to Emerson Automation Solutions for repair. |
| Clear All clears<br>PLC_BAT and masks<br>Energy Pack failures | DE715                    | A <i>Clear All</i> operation clears the values of all %S bits. After this operation, the PLC_BAT status bit value may not reflect the actual status of the Energy Pack. For example, an Energy Pack in a failed state prior to the <i>Clear All</i> operation will remain in the failed state after the <i>Clear All</i> . Nonetheless, the PLC_BAT bit will indicate a good state as a result of the <i>Clear All</i> operation. Remove the Cap Pack and reinstall it in order to reassert the PLC_BAT status bit.                                     |
| Using OEM Passwords<br>with Enhanced Security<br>Disabled     | DE755                    | Single character OEM passwords are not supported when enhanced security is disabled.                                                                                                    |

| Open Issue                                                                                                | ID code | Description                                                                                                    |
|----------------------------------------------------------------------------------------------------|---------|----------------------------------------------------------------------------------------------------|
| PME cannot display<br>reference tables with<br>Enhanced Security<br>Enabled and OEM<br>Locked             | DE781   | When Enhanced Security is enabled, and OEM protection is engaged, only reference areas specified within the Access Control List can be viewed by a programmer, or HMI, regardless of privilege level. For example, if viewing %R memory from words 1 to 400 then the Access Control List must include read access to %R words 1 to 400. A custom reference view table with smaller reference sizes may also be used.                                                                                                    |
| Controller<br>Communication<br>Window Timer settings<br>below 10 ms are<br>ignored                        | DE845   | Normal sweep allows the configuration of the Controller Communications Window Timer for Limited operation and a time range from 0 to 255 ms (default 10 ms). However, the system is currently ignoring settings in the 0 to 9 ms range which results in an effective window time of 10 ms for this configuration range. This means a sweep impact of up to 10 ms may occur for some complex Controller Communication Window operations. If this operation is undesired then it is recommended to use a different sweep mode, such as Constant Sweep or Constant Window. |
| Selecting Variable Publish State = Internal causes variable to be published in Address Space              | DE1330  | PME allows users to select a Variables Publish State to Internal. In some cases, this will cause the variable to be published to the OPC-UA address space. The manual states users should select External Read/Write or External Read-Only to publish to the address space. This is the recommended approach.                                                                                                    |
| Abrupt Power-down<br>Fault                                                                                | DE2256  | An Abrupt power-down detected at power-up fault is recorded in the CPE400 PLC Fault Table if both the Logic/Configuration Power-up Source and Data Power-up Source in the hardware configuration are set to Always Flash or Conditional Flash and the CPE400 is turned off without an energy pack connected. This fault indicates that user memory was not preserved across the power cycle and does not interfere with normal operation because the application is already configured to power up from flash if there is no energy pack connected.                     |
| Dual Hardware<br>Configuration Not<br>Created When<br>Uploading Redundant<br>CPE400/CPL410<br>Application | DE3052  | A dual hardware configuration is not automatically created in PME when uploading a redundant CPE400/CPL410 application. Before uploading the primary application, dual hardware configuration must by manually enabled by setting the CPE400 or CPL410's <i>Enable Redundancy</i> target property to <i>True</i> . The secondary application may then be uploaded.                                                                                                    |
| Memory Not Preserved<br>After Turning<br>CPE400/CPL410 Off<br>with Power Button                           | DE3975  | The CPE400 and CPL410 do not preserve user memory when the <i>Power Button</i> is used to turn the CPU off while an energy pack is connected. At this time, it is recommended to turn off power to the circuit powering either the CPE400 / CPL410 or its associated Energy Pack to allow for orderly shutdown procedures to occur.                                                                                                    |

| Open Issue                                                                               | ID code                    | Description                                                                                                    |
|------------------------------------------------------------------------------------------|----------------------------|----------------------------------------------------------------------------------------------------|
| Multibit ECC Memory<br>Error Causes Hardware<br>Watchdog                                 | DE4181                     | The CPE400 and CPL410's hardware watchdog timer expires and the CPU reboots into STOP HALT mode if an uncorrectable (multi-bit) ECC memory error is detected. Correctable (single-bit) errors are automatically repaired as expected. No ECC memory faults are logged in the fault table whenever either occurs.                                                             |
| Sequence Store Failure Downloading Redundant Hardware Configuration                      | DE4254                     | It is possible to download a redundant hardware configuration with a non-zero %W transfer list length to a CPE400 or CPL410 which has no %W memory configured. The downloaded configuration is not valid since no %W memory is configured, so none should be allowed in the transfer list.                                                                                   |
|                                                                                          |                            | If this occurs, the CPU enters STOP / FAULT Mode and a Sequence Store Failure is listed in the PLC Fault Table. PAC Machine Edition's Feedback Zone shows Error 8097: Controller Error - Controller program reference exceeds configured reference [0x05][0x90] [0x80310015]                                                                                                 |
|                                                                                          |                            | This issue may be resolved by correcting the hardware configuration to either remove %W memory from the transfer list or allocate %W memory in the CPU corresponding to the length configured in the transfer list. Once corrected, place the CPE400 or CPL410 into STOP / NOIO Mode by clearing the PLC Fault Table and download the hardware configuration again.          |
| Run Mode Store of EGD<br>Causes Sequence Store<br>Failure & CPU Software<br>Event Faults | DE4130<br>SFDC<br>00406176 | Performing a RUN Mode Store of a project where the total number of variables in EGD exchanges is near the maximum of 30,000 may result in a Controller Sequence Store Failure (Group: 137; Error Code 4) and CPU Software Event fault. (Group: 140; Error Code 145)                                                                                                    |
|                                                                                          |                            | If this occurs, the project may be successfully downloaded while the controller is in STOP Mode.                                                                                                    |
| SRTP and Modbus TCP<br>Client Retries                                                    | DE5687                     | SRTP and Modbus TCP Client COMMREQs may require multiple TCP retries to establish a connection when a gateway is configured on both LAN 1 and LAN 2. Once a TCP connection is established, client operations proceed normally. Client communications occur without multiple retries if only one of the LANs has a gateway configured or if there are no gateways configured. |

| Open Issue                                                                           | ID code            | Description                                                                                                    |
|--------------------------------------------------------------------------------------|--------------------|----------------------------------------------------------------------------------------------------|
| PLC Fault Table Empty<br>After Restart Due to<br>Fatal Error                         | DE6573             | PAC Machine Edition may not display any faults in the PLC fault table if it is connected to a controller when it encounters a fatal error that results in an automatic restart. (STOP/HALT) Should this occur, the fault table is empty and the PME Fault Table Viewer indicates that zero faults out of X number of faults displayed. (EX: Displaying 0 of 11 faults, 11 Overflowed) Closing and re-opening the PME Fault Table View displays the faults correctly.                                                                                                    |
| PLC Fault Table Faults<br>Not Shown in<br>Chronological Order                        | DE6574             | Faults in the PLC Fault Table may not be listed in chronological order following an automatic controller restart due to a fatal error.                                                                                                    |
| Ethernet COMMREQs<br>not always delivered on<br>the first logic sweep                | ISS183540          | In certain instances, where User Logic is of sufficient size and a COMMREQ is issued on first logic sweep, a race condition existing between determination of the CPU Run/Stop state and logic-driven issuance of a COMRREQ which may cause the COMMREQ to be aborted before its transmission is attempted. To the user, it would appear as if the COMMREQ was never issued. The condition is much more observable on COMMREQs issued from the CPU's embedded Ethernet port. To avoid the possibility of encountering this condition, users should avoid issuing COMMREQs on first logic sweep. |
| Ethernet Disconnect<br>During Word for Word<br>Change                                | CR-2234            | If the Ethernet connection is broken during a word–for-word change, the programmer may not allow a subsequent word-for-word change after reconnecting due to the fact that it thinks another programmer is currently attached. To correct the issue, go offline and then back online again.                                                                                                    |
| Simultaneous Clears,<br>Loads and Stores Not<br>Supported                            | CR-3118<br>CR-3300 | Currently, PACSystems CPUs do not support multiple programmers changing CPU contents at the same time. The programming software may generate an error during the operation. Simultaneous loads from a single PLC are allowed.                                                                                                    |
| Hardware<br>Configuration Not<br>Equal After Changing<br>Target Name                 | CR-3181            | If the user stores a hardware configuration to flash that sets <i>Logic/Config Power up Source</i> to <i>Always Flash</i> or <i>Conditional Flash</i> and then subsequently changes the name of the target in the programming software, the hardware configuration will go Not Equal and will not Verify as equal.                                                                                                    |
| PLC and IO Fault Tables<br>May Need to be<br>Cleared Twice to Clear<br>Faulted State | CR-3191            | Both PLC and IO fault tables may need to be cleared to take the CPU out of Stop/Fault mode. If one of the tables contains a recurring fault, the order in which the tables are cleared may be significant. If the CPU is still in Stop/Fault mode after both tables are cleared, try clearing the fault tables again.                                                                                                    |
| Setting Force On/Off by<br>Storing Initial Value                                     | CR-3317            | Once a Force On or Force Off has been stored to the PLC, the user cannot switch from Force On to Force Off or vice-versa directly by downloading initial values. The user can turn off the force by doing a download, and then change the Force On or Force Off by another download.                                                                                                    |

| Open Issue                                                                              | ID code              | Description                                                                                                    |
|-----------------------------------------------------------------------------------------|----------------------|----------------------------------------------------------------------------------------------------|
| Second programmer<br>can change logic while<br>in Test & Edit mode                      | CR-4223              | While currently active in a Test and Edit session using Machine Edition on one PC, Machine Edition running on another PC is not prevented from storing new logic to the PLC.                                                                                                    |
| Must have Logic if<br>Powering up from Flash                                            | CR-4633              | If the application will configure the CPU to retrieve the contents of flash memory at power-up, be sure to include logic along with hardware configuration when saving to flash memory.                                                                                                    |
| Extended Memory<br>Types for IO Triggers                                                | CR-5952<br>CR-6319   | %R, %W and %M cannot be used as IO triggers.                                                                                                    |
| Possible PME inability to connect                                                       | CR-6067              | Infrequently, an attempt to connect a programmer to a PLC via Ethernet will be unsuccessful. The normal connection retry dialog will not be displayed. Rebooting the computer that is running the programmer will resolve the behavior.                                                                                                    |
| Do not attempt to<br>store logic and<br>configuration to a PLC<br>from multiple targets | CR-6450              | In a system in which the hardware configuration is stored from one target and logic is stored from a different target, powering-up from flash will not work. The observed behavior is that, following a power up from flash, PME reports hardware configuration and logic <i>not equal</i> .                                                                                                    |
| Sequence Store Failure                                                                  | CR-6586<br>ISS176888 | When downloading projects with very large hardware configuration or which use large amounts of user memory, it is possible to encounter a <i>PLC Sequence Store Failure</i> error when writing the project to flash. To work around this error, either or both of the following actions may be helpful:                                                                                                    |
|                                                                                         |                      | 1. Perform an explicit clear of flash prior to performing the write.                                                                                                    |
|                                                                                         |                      | <ol> <li>Increase the operation timeout used by PME prior to performing<br/>the write. This is done by expanding the Additional Configuration<br/>in the Inspector window for the target controller and adjusting the<br/>Request Timeout. The timeout may need to be increased to as<br/>much as 60000 ms, depending on the amount of memory used<br/>and the condition of the flash memory.</li> </ol>                                                                                                    |
| C Toolkit PlcMemCopy<br>Documentation<br>Incorrect                                      | CR-7082              | This routine does allow the destination and source pointers to be outside of reference memory. If the destination points to discrete reference memory, overrides and transitions will be honored. Note that the header for PlcMemCopy has been updated in Release 3.50 of the C toolkit.                                                                                                    |
| Logic and HWC not<br>equal after power cycle                                            | ISS168431            | If the Hardware Config from Target 1, with Logic/Configuration Power-up Source and Data Source both set to <i>Always from Flash</i> , is stored in Flash, then Logic and Hardware Config from Target 2, with Logic/Configuration Power-up Source both set to <i>Always from RAM</i> , are stored to RAM and there is a good battery, then when power is cycled the programmer may show that Logic and Hardware Config are not equal. The remedy is to clear Flash and re-store the Logic and Hardware Config from Target 2. |

| Open Issue                                                                                                  | ID code   | Description                                                                                                    |
|----------------------------------------------------------------------------------------------------|-----------|----------------------------------------------------------------------------------------------------|
| Multiple Log Events                                                                                         | CR-2014   | The Ethernet Interface sometimes generates multiple exception log events and PLC Fault Table entries when a single error condition occurs. Under repetitive error conditions, the exception log and/or PLC Fault Table can be completely filled with repetitive error messages.                                                                                                    |
| Spurious Ethernet Fault                                                                                     | CR-4104   | In rare instances, after power cycle, the Ethernet Interface may log the following fault, Event = 28H, Entry 2 = 000eH. This fault can be safely ignored.                                                                                                    |
| Clear of large hardware configurations may cause log event 08/20                                            | CR-6577   | A Log event 08/20 may occur when very large hardware configurations are cleared, and transfers are active on other Server connections. This log event can be safely ignored.                                                                                                    |
| PLC response timeout<br>errors (8/08) in<br>Ethernet exception log<br>under extremely heavy<br>SRTP traffic | ISS010006 | Under extremely heavy SRTP traffic conditions, the Ethernet Interface may log an event in the Ethernet exception log (Event 8, Entry 2 = 08H) indicating an overload condition. This error terminates the SRTP connection. If this event appears, either the traffic load should be reduced, or the application should use an alternate communications method to verify that critical data transfers were not lost due to the overload. |
| SRTP channel transfers<br>may take up to 20<br>seconds after power<br>cycle                                 | ISS155214 | When SRTP communications are interrupted by a power cycle, the Ethernet interface may require up to 20 seconds to reestablish TCP connection used for SRTP communications.                                                                                                    |
| Intermittent Ethernet<br>log event 8H/15H after<br>power cycle                                              | ISS163056 | When starting after a power cycle, the Ethernet Interface may intermittently log an exception (entry 8H, Entry 2 = 15H, Entry 3 = 0000H, Entry 4 = 00aaH). This exception is benign and may be ignored.                                                                                                    |
| Station Manager parm<br>command help text is<br>wrong                                                       | ISS181788 | Although the <i>parm v</i> Station Manager command works correctly, the "v" subsystem code (SRTP server) is not shown as supported by the online help.                                                                                                    |

# CPE400 & CPL410 Embedded PROFINET Controller Restrictions & Open Issues:

| Open Issue                                                                                                    | ID code            | Description                                                                                                    |  |
|----------------------------------------------------------------------------------------------------|--------------------|----------------------------------------------------------------------------------------------------|--|
| IP Address changes<br>to Embedded<br>PROFINET Controller<br>may cause Loss of<br>Communications<br>with PNS & GCG                             | DE3423             | Downloading a new hardware configuration with a different IP Address for the CPU's embedded PROFINET interface to a CPU that already has a PROFINET configuration may cause configured PNSs and GCGs to disconnect from the embedded PROFINET interface. (This issue is observed when using both PME 8.6 SIM 12/13 and PME 9.0 SIM 4.)  If this issue occurs, disconnect PME from the CPU, remove the Energy Pack if one is attached to the CPU, and cycle power to the main rack. Then reconnect PME and download the bardware configuration again.                                                                                                    |  |
| Embedded PROFINET Controller indicates premature MRP Ring closure and logs extra Ring Closed/ Ring Open faults when network cable reconnected | DE1461             | one is attached to the CPU, and cycle power to the main rack. Then reconnect PME and download the hardware configuration again.  There are two scenarios that can cause the Embedded PROFINET Controller to indicate that an MRP Ring is closed when in fact it is still open. The scenarios are:  1. When either an RX3i PNS or PROFINET Controller that participate in the MRP ring as an MRP Client communicating via Copper or Fiber SFPs is powered-up in the MRP ring, extra Ring Closed/Ring Open faults are logged in the I/O fault table. A Ring Closed fault occurs during the initial stage of the PNS/PNC power-up, followed by a Ring Open fault in the middle of the PNS/PNC power-up sequence, and finally a Ring Closed fault occurs when the PNS/PNC completes power-up (OK LED on).  2. When the first of two MRP ring breaks is restored, extra Ring Closed/Ring Open faults are logged in the I/O fault table. Upon restoration of the first ring break, a Ring Closed fault occurs, followed by a Ring Open fault. Then upon restoration of the second ring break, a final Ring Closed fault occurs. The duration between faults is a function of the PNC's configured MRP Default Test Interval and Test Monitoring Count.  When either of the two scenarios is invoked, the user sees extra Ring Closed/Ring Open faults in the IO Fault Table. The extra Ring Closed/Ring Open faults may be ignored. |  |
| STXPNS001<br>Firmware revision is<br>not displayed<br>correctly when<br>viewed using PME<br>PROFINET Explorer                                 | DE568<br>ISS182843 | Firmware revision information for the STXPNS001 does not display correctly using PAC Machine Edition. The correct firmware revision information can be viewed on the module using HyperTerminal.                                                                                                    |  |

| Open Issue                                                                                                    | ID code            | Description                                                                                                    |  |
|----------------------------------------------------------------------------------------------------|--------------------|----------------------------------------------------------------------------------------------------|--|
| Loss of IOC and Backplane Communications Faults after Clearing Hardware Configuration with Mismatched STXPNS001 Configuration | DE569<br>ISS182293 | Clearing the CPU's hardware configuration after downloading a mismatched RSTi STXPNS001 PROFINET Network Adapter configuration causes a Loss of IOC and a Backplane communications with Controller fault; lost request fault to be recorded in the fault table. Communication with PAC Machine Edition is also lost. If this issue occurs, power cycle both the CPU and STXPNS001. (When power cycling the CPU, disconnect its energy pack if one is connected.) Then, correct the STXPNS001 hardware configuration in PME so that it matches the physical hardware in the IO node and download the updated hardware configuration to the CPU. |  |
| Loss of IO Device<br>following hot<br>insertion of<br>mismatched<br>VersaMax I/O module                                       | DE579              | In very rare cases, hot insertion of a mismatched VersaMax I/O module (i.e., MDL650 in a slot configured for an MDL640) into the VersaMax PNS can cause a loss of connection between the PNS and the Embedded PROFINET Controller.  No user action is required. When this behavior is seen, the Embedded PROFINET Controller will automatically re-connect to the VersaMax PNS.                                                                                                    |  |
| IOC SW Fault with large configurations                                                                                        | DE838              | When storing a PROFINET configuration that is close to the upper limit of the CPU's user memory the store may fail with an IOC Software Fault logged in the I/O Fault Table.  Clearing the PLC's existing Hardware Configuration (and I/O Fault Table if the controller is Faulted) before attempting the store should allow the store to succeed.                                                                                                    |  |
| Breaking & reconnecting an MRP ring by pulling either of the 2 MRM ports causes extra ring open/close faults                  | DE1140             | In some cases, if the network is broken and repaired at either of the two ring ports of a CPU configured to be the MRM, extra "I/O Bus Fault-Redundant Ethernet network ring broken (open)" and "I/O Bus Fault-Redundant Ethernet network ring okay (closed)" faults are logged in both the I/O Fault Table and the PROFINET Controller Local Log when the ring is repaired.  These additional faults may safely be ignored as long as the last fault to be logged is I/O Bus Fault-Redundant Ethernet network ring okay (closed).                                                                                                    |  |
| Unexpected Loss &<br>Addition of<br>Redundant PROFINET<br>Device                                                              | DE4239             | The Primary CPE400 or CPL410 in a redundant system may log <i>Loss &amp; Addition of Device</i> faults for its PROFINET IO if it is in <i>STOP</i> Mode when the Secondary is unit powered <i>ON</i> and configured to go to <i>RUN</i> Mode on power up.  Should this issue occur, the Primary unit may be placed in <i>RUN</i> Mode to resume synchronization with the Secondary unit and become the Backup controller.                                                                                                    |  |
| INFO CPU<br>SOFTWR – CPU<br>Software Event Fault                                                                              | DE3792             | Rarely, a CPE330, CPE400, or CPL410 may log an INFO_CPU_SOFTWR – CPU software event fault. (Group140; Error 430; Extra Data 01 28 0a 91 80 4a 00 02 00 00 00 00 00 00 00 00 00 00 00                                                                                                    |  |

| Open Issue                                                    | ID code   | Description                                                                                                    |
|---------------------------------------------------------------|-----------|----------------------------------------------------------------------------------------------------|
| Unintended<br>operation of PNIO<br>DEV COMM function<br>block | ISS181379 | The power flow output of the PNIO_DEV_COMM function block provides validation of the input parameters and confirms that the Embedded PROFINET Controller has locally processed the configuration of the specified I/O Device. As currently implemented, the power flow output will not turn ON until after the Embedded PROFINET Controller has made its first attempt to connect to the specified I/O Device. Therefore, we recommend the user not rely on power flow output for parameter validation. |

## **CPE400 Embedded Field Agent Restrictions and Open Issues:**

| Open Issue                                                           | ID code | Description                                                                                                    |  |
|----------------------------------------------------------------------|---------|----------------------------------------------------------------------------------------------------|--|
| Keep Store & Forward<br>enabled                                      | TA22803 | By default, the Field Agent sends data to the cloud with Store & Forward enabled. With Store & Forward enabled, if the Field Agent connection to the Internet is lost, data will be buffered and then sent to the cloud when the connection is re-established. Users should not change this setting. If Store & Forward is disabled, over time lost data packets will accumulate in memory and will result in a failure to send data the cloud. The Field Agent must be rebooted to recover. |  |
| Network Time Sync                                                    | DE3861  | Network time sync using HTTPS through a proxy server is not supported by the Field Agent. It is recommended that users operate with the default setting for NTP.                                                                                                    |  |
| OPC UA Machine<br>Adapter may fail to<br>reuse its OPC UA<br>session | DE3526  | Occasionally, the OPC UA Machine Adapter will fail to reuse its OPC UA session when Predix Machine or the OPC UA Machine Adapter is restarted. (Storing a new configuration to the Field Agent is an example of an action that will result in Predix Machine restarting.) If all sessions on the server were already in use, the OPC UA Machine Adapter will fail to reconnect until a session becomes available.                                                                            |  |
|                                                                      |         | Restarting the OPC UA Server would free up the unused session prior to timeout; however, it would also cause any other Clients to disconnect.                                                                                                    |  |

## **CPL410 GP Linux Restrictions and Open Issues:**

| Open Issue | ID code | Description                            |
|------------|---------|----------------------------------------|
| N/A        | N/A     | There are no open issues for GP Linux. |

# Operational Notes: CPE400/CPL410 CPU & Embedded Ethernet

| Operational Note                                                             | Description                                                                                                    |        |                    |                          |                        |
|------------------------------------------------------------------------------|----------------------------------------------------------------------------------------------------|--------|--------------------|--------------------------|------------------------|
|                                                                              | The IP Address of any CPE400/CPL410 LAN may be viewed via the OLED menu. The default IP Addresses programmed at the factory are:                                                                                                    |        |                    |                          |                        |
| Default IP Addresses for                                                     |                                                                                                    |        | LAN1               | LAN2                     | LAN3                   |
| Embedded Ethernet                                                            | IP Addr                                                                                                    | ess:   | 192.168.0.100      | 10.10.0.100              | N/A                    |
|                                                                              | Subnet                                                                                                    | Mask:  | 255.255.255.0      | 255.255.255.0            | N/A                    |
|                                                                              | Gatewa                                                                                                    | y:     | 0.0.0.0            | 0.0.0.0                  | N/A                    |
| Connecting to the<br>Embedded Ethernet<br>when IP Addresses are<br>not Known | If the IP addresses of the interfaces are not know to read the currently co                                                                                                    | n, com | munication may b   |                          |                        |
| C Block support                                                              | C Programmer's Toolkit Rel 8.00 provides C Block support for the CPE400 and CPL410. To compile a project use the command "compileCPACRX". This will create a .gefElf64 file in the plc directory. Add the .gefElf64 file to a CPE400/CPL410 project using the "Add C Block" option. Existing 32-bit C blocks (.gefElf files) must be rebuilt as 64-bit for the CPE400 and CPL410. Once the rebuild is complete, simply update the block.                                                                                                    |        |                    |                          |                        |
|                                                                              | To build C blocks for oth 7.10.                                                                                                    | er RX3 | i products continu | ıe to use C Progra       | mmer's Toolkit Rel     |
| Unable to Download<br>C Blocks                                               | When downloading an application containing C Blocks to a CPE400 or CPL410, PME may display an error indicating that the CPE400/CPL410 does not support 32-bit C Blocks. This occurs even if the project validates successfully and all the C Blocks in the application are 64-bit.                                                                                                    |        |                    |                          |                        |
|                                                                              | If this issue occurs, select successfully store the approximation of the second states of the second states of the |        |                    | the <i>Target</i> ribbor | n and re-download to   |
| Ethernet Event Log not<br>Preserved Across Power<br>Cycle                    | The CPU's Ethernet ever<br>across a power-cycle. Et<br>other RX3i CPUs. The PL<br>attached.                                                                                                    | hernet | log events will be | reported in the Pl       | LC Fault Table as with |

| Operational Note                                                                                             | Description                                                                                                    |
|----------------------------------------------------------------------------------------------------|----------------------------------------------------------------------------------------------------|
| Station Manager<br>Commands                                                                                  | The CPU's embedded Ethernet interfaces support a subset of Station Manager Commands (monitor only commands). Refer to PACSystems TCP/IP Ethernet Communications Station Manager Manual, GFK-2225, for details.                                                                                                    |
|                                                                                                    | Beginning with CPE400 R9.30, the <i>plcread</i> and <i>egdread</i> commands are no longer supported by the Ethernet Station Manager. (All versions of the CPL410 do not support these commands.) PAC Machine Edition may be used to read data in reference memory and EGD exchanges.                                                                                                    |
| Power-up Time                                                                                                | The CPE400 and CPL410 power up as follows:                                                                                                    |
|                                                                                                    | <ul> <li>When an IC695ACC403 Energy Pack is not connected, the CPU requires approximately 75 seconds to complete power-up. When power is applied, all the Ethernet Port LEDs turn on and the status indicator LEDs on the front of the unit flash several times and turn off. Next, the PWR LED turns on green and the SSD LED flashes. After approximately 60 seconds, the Ethernet port LEDs flash and then indicate the port mode. The OE LED will turn on and then off. When power up is complete, the OK LED turns on and the OE LED turns off.</li> </ul> |
|                                                                                                    | <ul> <li>When an energy pack is connected, the CPU requires up to 135 seconds to<br/>complete power up. The CPU's power up sequence begins after the energy pack<br/>is fully charged. Charging may require up to 60 seconds depending on the<br/>capacitor pack's initial charge. (The energy pack's STAT LED blinks green while it<br/>is charging and turns solid green when charging is complete.)</li> </ul>                                                                                                    |
| Insertion of Cap-Pack<br>during Controller<br>Power-up could cause<br>Failed Battery Fault                   | If the Energy Pack is powered on without a Cap Pack and a Cap Pack is then inserted during power-up of the CPU, the CPU could log a failed battery fault. The CPU expects the Energy Pack to report fully charged within a certain amount of time. This time limit may not be met if the Cap Pack is absent at power-up.                                                                                                    |
| Avoid Overlapping IP<br>Subnets when<br>Configuring Embedded<br>LAN IP Address and<br>Subnet Mask            | The CPU contains two LAN interfaces, each one supporting a unique IP Address. Care must be taken when assigning IP Addresses and subnet masks to each LAN so that an overlapping IP subnet is not created. Intermittent or no Ethernet communication may result if an overlapping IP subnet is created and the two interfaces are NOT connected (cabled) to the same physical network.                                                                                                    |
|                                                                                                    | By default, PME prohibits configuring both LAN interfaces on an overlapping IP subnet. (This may be changed by going to Controller General Options and changing the <i>Multiple Embedded LANs on Same Subnet</i> to <i>Show as Warning</i> .)                                                                                                    |
| Avoid Overlapping<br>Remote IP Networks<br>when Configuring<br>Embedded LAN<br>IP Address and Subnet<br>Mask | The CPU contains multiple LAN interfaces, each one supporting a unique IP address. Care must be taken when assigning IP Addresses and subnet masks to each LAN so that each network does not overlap any remote subnets in the network infrastructure. Intermittent or no Ethernet communication may result if the local networks on the CPU overlap a remote subnet.                                                                                                    |

| Operational Note                                                                                           | Description                                                                                                    |  |
|----------------------------------------------------------------------------------------------------|----------------------------------------------------------------------------------------------------|--|
| Embedded Ethernet<br>Gateway Operation                                                                     | The CPU allows configuration of an Ethernet gateway on the Embedded LAN interfaces. Since the CPU contains two LAN interfaces, each one supporting a unique IP Address, only one gateway is active at a time:                                                                                                    |  |
|                                                                                                    | <ul> <li>If a gateway is configured on only one of the LAN interfaces and the other is not<br/>configured (0.0.0.0) then, the single gateway is shared by both interfaces.</li> </ul>                                                                                                    |  |
|                                                                                                    | <ul> <li>If a gateway is configured on multiple LAN interfaces, then the LAN1 gateway is<br/>given priority over the LAN2 gateway as long as LAN1 is functional. If, for<br/>example, the LAN1 cable is disconnected then the CPU will use the LAN2<br/>gateway as a backup.</li> </ul>                                                                                              |  |
| Embedded Ethernet<br>Protocols &                                                                           | The rackless CPUs have four independent Ethernet LANs with six auto-negotiating, full duplex 10/100/1000 Ethernet Ports:                                                                                                    |  |
| Performance                                                                                                | LAN 1 & LAN 2 support two IP Addresses and the following protocols:                                                                                                    |  |
|                                                                                                    | <ul> <li>OPC UA Server with support for up to 5 concurrent sessions with up to 10<br/>concurrent variable subscriptions and up to 12,500 variables</li> </ul>                                                                                                    |  |
|                                                                                                    | <ul> <li>SRTP Server with support for up to 48 simultaneous connections</li> </ul>                                                                                                    |  |
|                                                                                                    | <ul> <li>Modbus/TCP Server with support for up to 16 simultaneous server connections</li> </ul>                                                                                                    |  |
|                                                                                                    | <ul> <li>SRTP and Modbus/TCP Client with support for up to 32 clients; each may be<br/>SRTP or Modbus/TCP</li> </ul>                                                                                                    |  |
|                                                                                                    | <ul> <li>Ethernet Global Data (EGD) Class 1</li> </ul>                                                                                                    |  |
|                                                                                                    | LAN 3 is used to synchronize the Primary and Secondary CPUs in a Hot Standby Redundancy configuration. No other LAN devices are permitted on LAN 3 in this configuration. Use of both LAN 3 ports is recommended since this provides a redundant communications path between the two CPUs.                                                                                           |  |
|                                                                                                    | Applications using Ethernet communication should be validated to ensure adequate throughput is available to meet the needs of the application.                                                                                                    |  |
| Multiple Consumptions<br>of Multicast EGD<br>Exchanges                                                     | In the event that the Embedded LANs are physically connected to the same Ethernet network then any multicast EGD consumer exchanges may be consumed multiple times (once per each Ethernet interface) if the LAN interfaces use the same multicast IP addresses.                                                                                                    |  |
|                                                                                                    | This multiple consumption occurs because the CPU has more than one LAN interface and it is possible for the CPU to see duplicate multicast packets (one from each interface) and consume each. If this occurs, issuing a <i>stat g</i> station manager command shows that the multicast consumer exchange updates at a rate that is faster than producer sends it.                   |  |
|                                                                                                    | To avoid this issue, connect each Embedded LAN to physically separate Ethernet networks (i.e. no Ethernet switches in common).                                                                                                    |  |
| PME Connection Lost<br>After Configuration<br>Download that Swaps<br>IP Addresses Between<br>LAN 1 & LAN 2 | PAC Machine Edition may lose connection with a CPE400 or CPL410 that has PROFINET enabled on LAN 2 if a configuration that swaps the IP addresses between LAN 1 and LAN 2 is downloaded. Even though the connection is lost, the store operation completes successfully. Re-connecting using the newly configured IP addresses shows the hardware configuration and logic are equal. |  |

| Operational Note                                                                     | Description                                                                                                    |
|--------------------------------------------------------------------------------------|----------------------------------------------------------------------------------------------------|
| LAN Interface Status<br>Bits                                                         | The CPE400 and CPL410 use the same LAN Interface Status Bit definition as the IC695CPE330. Refer to Section 12.6 Monitoring the Ethernet Interface Status Bits in PACSystems RX3i and RSTi-EP TCP/IP Ethernet Communications User Manual, GFK-2224P (or later) for additional information.                                                                                                    |
| Reserved IP Subnet<br>192.168.180.x                                                  | The IP subnet 192.168.180.x is reserved and is not available for configuration on any of the CPU's Ethernet ports.                                                                                                    |
| OPC UA Server Start-up<br>Time                                                       | The OPC UA server takes up to fifteen minutes to start if the server's configuration files and certificates need to be generated. This occurs the first time the server is started on a new CPU or after the server is cleared.                                                                                                    |
| Time                                                                                 | While the OPC UA server is starting, the OPC UA SERVER_STATUS service request returns 0010h OPC UA Server Starting.                                                                                                    |
| Modbus/TCP & SRTP<br>Client COMMREQ<br>Function Block SYSID &<br>TASK                | Modbus/TCP and SRTP Client Channels are supported. Set the COMMREQ SYSID to 0x0000 and TASK to 0x10000 in order to use these functions on the CPU.                                                                                                    |
| Secondary<br>CPE400/CPL410<br>Redundancy CPU<br>Power-up Wait Time                   | During power-up, when a CPE400 or CPL410 is configured as a secondary redundancy CPU, it waits up to 70 seconds to detect the primary unit. (The CRU320 waits 30 seconds.) If the primary unit is not detected within this wait time, the secondary unit assumes the primary unit is not present. In this case, if the secondary unit is configured to transition to Run on power-up, it becomes an active unit without a backup unit.                                                                                          |
| STOP to RUN Transition<br>in CPE400/CPL410<br>Redundancy System<br>with PROFINET I/O | A Primary CPE400/CPL410 waits a maximum of 20 seconds during power-up for PROFINET device connections when there is no redundant link with the secondary unit. As soon as one PROFINET device connection is established (and no secondary PROFINET device connection exists) the Primary CPU can power-up in RUN mode. Otherwise, the Primary CPU powers-up in STOP mode. If a PROFINET connection is established after the timeout period expires, the standalone Primary CPU must be manually switched from STOP to RUN mode. |
|                                                                                      | In comparison, the CRU320 waits 3 seconds during power-up before attempting to go to RUN, which is not enough time to establish connections to its PROFINET devices. This means that a standalone Primary CRU320 always powers up in STOP mode.                                                                                                    |
| Using OPC UA Server<br>with Limited<br>Communications<br>Window                      | When running an OPC UA Server with a Limited Communications Window, the Server can process enough requests to use the entire window which will add that time to your PLC Logic sweep. For example, a 100 ms Limited Backplane Communications Window could add the full 100 ms to your PLC Logic Sweep. Caution should be taken to ensure the Communication Window is configured within the tolerances of the system.                                                                                                    |

| Operational Note                                                       | Description                                                                                                    |  |
|------------------------------------------------------------------------|----------------------------------------------------------------------------------------------------|--|
| Redundant Link Communication Failure Fault During Dual Synchronization | When both CPE400s or CPL410s in a redundant system are powered on at the same time and perform a dual synchronization, it is possible for the secondary unit to log <i>Redundant Link Communication Failure</i> faults if it completes power up before the primary unit. In this scenario, these faults occur because the primary unit is not yet online and do not indicate a redundant link failure. As soon as the primary unit completes power up it takes control and normal system operation begins with the primary controlling I/O and the secondary in standby mode. |  |
| RUN & OE LED<br>Operation During<br>Firmware Update                    | During a firmware update, the <i>RUN</i> and <i>OE</i> LEDs blink in unison to indicate that the FPGA is being updated. Occasionally, instead of blinking in unison, the <i>RUN</i> and <i>OE</i> LEDs blink alternately. If this occurs, no additional action is required. The firmware update will complete successfully.                                                                                                    |  |
| Setting the<br>Time-of-Day Clock                                       | The CPU's Time-of-Day Clock may be set by the PACSystems Runtime, the Field Agent, or the GP Linux operating system:                                                                                                    |  |
|                                                                        | <ul> <li>The clock may be set from PACSystems using utilities in PAC Machine Edition.</li> <li>The CPE400's clock may be set from the Field Agent using the Technician Console or a network time server.</li> <li>The CPL410's clock may be set using standard Linux commands or a network time server.</li> </ul>                                                                                                    |  |
|                                                                        | <ul> <li>Regardless of whether the clock is set from the PACSystems Runtime, the Field<br/>Agent, or the GP Linux operating system, the CPU must be rebooted after the<br/>clock is set so that the time change is applied across all applications.</li> </ul>                                                                                                    |  |
|                                                                        | <ul> <li>The CPE400's clock must be set to UTC time when using the Field Agent to<br/>publish data to the Predix Cloud.</li> </ul>                                                                                                    |  |
| Field Agent OK<br>System Bit %S49 FA_OK                                | System Bit %S49 FA_OK indicates the state of the CPE400 Field Agent:  When the %S49 FA_OK bit is set, the Field Agent is Running, Predix Edge is Running, and the system is connected to the Cloud. The status of the OPC UA data exchange between the PACSystems Runtime and the Field Agent is independent of the state of this bit.                                                                                                    |  |
| LAN 3 Redundant<br>Synchronization Link<br>Failure Faults on Active    | Powering off the Active CPE400 or CPL410 in a redundant system causes the Backup unit to log any of these faults as the LAN 3 redundant synchronization links fail due to the loss of power:                                                                                                    |  |
| Unit Power Loss                                                        | Redundant Link Communication Failure                                                                                                    |  |
|                                                                        | 2. Redundant Link has Timed Out                                                                                                    |  |
|                                                                        | 3. Fail Wait Time Exceeded                                                                                                    |  |
|                                                                        | In this scenario, these faults indicate a <i>Redundant Link Communication Failure</i> and require no user action.                                                                                                    |  |

| Operational Note                                                                            | Description                                                                                                    |  |
|---------------------------------------------------------------------------------------------|----------------------------------------------------------------------------------------------------|--|
| Restoring LAN 3<br>Redundant<br>Synchronization Link                                        | If the CPE400 or CPL410's LAN 3 redundant synchronization link is lost while the backup unit has no connectivity to its redundant IO devices, both controllers will become Non-Synchronized Active Units (NSAU). To restore synchronization, do one of the following:                                                                                                    |  |
| when Backup Unit has<br>No Connectivity to<br>Redundant IO Devices                          | <ol> <li>Restore connectivity between the backup and its devices first, then restore the<br/>LAN 3 redundant synchronization link. In this scenario, the backup unit will<br/>become active and the active will transition to STOP Mode.</li> </ol>                                                                                                    |  |
|                                                                                             | 2. Restore the LAN 3 redundant synchronization link first, then transition the backup unit from STOP to RUN Mode. In this scenario, the backup until will transition from NSAU to backup, and the active will remain active.                                                                                                    |  |
| LAN System Software<br>Fault After Redundant<br>Unit Role Switch when<br>Using Redundant IP | In a redundant system, when Redundant IP is configured on either the CPU's Embedded Ethernet interface, a LAN System Software Fault; Resuming message may be logged in the fault table when a role switch occurs between the Active and Backup units. This fault indicates that SRTP connections on the previously active Ethernet interface were terminated due to the role switch. This fault does not impact normal operation and no additional action is necessary should this occur. |  |
| CPE400 Background<br>Window Does Not<br>Execute by Default                                  | PAC Machine Edition versions prior to 9.50 SIM 6 set the <i>Background Window Timer</i> to <i>0ms</i> by default in CPE400 redundancy projects. This prevents the Background Window from running CRC memory tests on the user logic.                                                                                                    |  |
| when Redundancy is<br>Enabled                                                               | It is recommended that the <i>Background Window Timer</i> is set to a minimum of <i>5ms</i> in both the Primary and Backup CPE400 hardware configurations. The <i>Background Window Timer</i> setting may be found on the <i>Scan</i> Tab in the CPE400's hardware configuration.                                                                                                    |  |
|                                                                                             | PAC Machine Edition versions 9.50 SIM 6 or later resolve this issue by generating a validation warning if the <i>Background Window Timer</i> is set to a value less than <i>5ms</i> .                                                                                                    |  |
| Length of Serial I/O<br>buffer                                                              | The Set Up Input Buffer Function will always allocate a buffer containing 2097 bytes.                                                                                                    |  |

# **Operational Notes for All RX3i CPUs:**

The following apply generically to any RX3i CPU:

| Operational Note                                                                                                    | Description                                                                                                    |
|----------------------------------------------------------------------------------------------------|----------------------------------------------------------------------------------------------------|
| SRTP or Modbus<br>Channel COMMREQ<br>Error Response with<br>Gateway                                                                                | SRTP & Modbus TCP Channel commands on RX3i CPUs with embedded Ethernet (IC695CPE3xx and IC695CPE4xx) and the IC695ETM001 RX3i Ethernet module provide different COMMREQ error codes whenever a request is sent to an unreachable server. When an Ethernet gateway is configured, the COMMREQ returns error code 0290H; when a gateway is not configured, the COMMREQ returns error code AA90H.                                                                                                    |
| OPC UA Client<br>Commissioning                                                                                                    | In the event that an OPC UA client device fails to connect to a RX3i PLC due to an incorrect OPC UA security certificate, the PLC will add that device to its reject list. This will prevent any future communication between the client and the PLC. To get the PLC to communicate with that client in the future, you must generate a new private key for the client and re-provision it with the GDS, using the Security Console.                                                                                                    |
| Cannot Clear<br>Controller Passwords<br>Loaded in Flash                                                                                            | WARNING: Passwords loaded to Flash (including OEM Password) cannot be cleared using clear Flash or by downloading new firmware. Users MUST document the password as it is not possible for the user to restore a unit to the default, no passwords condition (NULL).                                                                                                    |
| OEM Protection not<br>enforced on power-up<br>from User Flash unless<br>engaged before<br>power cycle.                                             | The OEM Protection Lock must be explicitly set before power down to ensure the OEM lock will be set on power-up regardless of the type of security being used.                                                                                                    |
| When passwords are set with Enhanced Security, connecting with PME or establishing SRTP connections can cause a temporary increase in sweep times. | Due to the complex math involved with Enhanced Security authentication, creating SRTP connections and changing privilege levels will take additional sweep time (several milliseconds) not required when passwords are set with legacy security. If consistent sweep time is important to the application, then it is recommended to configure the sweep mode for Constant Sweep. Alternately, Constant Window or a Normal Sweep with both Limited Backplane Window and Limited Controller Comm Windows can be configured. These sweep modes will limit the sweep impact of Enhanced Security authentication and result in authentication processing across multiple sweeps. |
| C Toolkit Application<br>Compatibility                                                                                                    | Beginning with Rel 7.00 of the C Toolkit, writes to %S memory will now fail to compile where in previous releases a compilation warning was issued. This affects use of the PACSystems C Toolkit macros Sw(), Si(), and Sd().                                                                                                    |
| Undefined Symbols in<br>C Blocks                                                                                                    | In Release 5.00 or later, if an attempt is made to download a C block containing undefined symbols, the download will fail. Machine Edition will display the following message in the Feedback Zone: Error 8097: Controller Error – Controller aborted the request [0x05][0xFF] Prior to Release 5.00, C blocks containing undefined symbols could be successfully downloaded, but if they were executed the CPU would transition to Stop/Halt mode.                                                                                                    |
| LD-PLC operations                                                                                                    | Machine Edition LD-PLC no longer supports a function that connects to the PLC, downloads, and then disconnects from the PLC. The connect and download functions are now separate. To perform a download to the PLC, you must first connect to the PLC.                                                                                                    |

| Operational Note                                                           | Description                                                                                                    |
|----------------------------------------------------------------------------|----------------------------------------------------------------------------------------------------|
| Logic Executed in Row<br>Major instead of<br>Column Major                  | Logic execution in PACSystems RX3i is performed in row major order (similar to the Series 90 <sup>TM</sup> -30). This is different from the Series 90-70 that executes in column major order. This means that some complicated rungs may execute slightly differently on PACSystems RX3i and Series 90-70. For specific examples, see the programming software on-line help.                                                                                                    |
| NaN Handled<br>Differently than in<br>S90-30                               | The PACSystems RX3i CPU may return slightly different values for <i>Not A Number</i> as compared to Series 90-30 CPUs. In these exception cases (e.g., 0.0/0.0), power flow out of the function block is identical to Series 90-30 operation and the computed value is still Not A Number.                                                                                                    |
| PID Algorithm<br>Improved                                                  | The PID algorithm used in PACSystems has been improved and therefore PID will function slightly differently on PACSystems RX3i than on the Series 90-30. The differences are that the elapsed time is computed in 100 $\mu$ S instead of 10 mS units. This smoothes the output characteristic, eliminating periodic adjustments that occurred when the remainder accumulated to 10mS.                                                                                                    |
|                                                                            | Also, previous non-linear behavior when the integral gain is changed from some value to 1 repeat/second was eliminated.                                                                                                    |
| Some Service<br>Requests different<br>from 90-30 or No<br>Longer Supported | <ul> <li>Service Requests 6, 15, and 23 have slightly different parameters. Refer to PACSystems RX3i and RSTi-EP CPU Programmer's Reference Manual, GFK-2950.</li> <li>PACSystems PLCs support Service Request 26/30 functionality via fault locating references.</li> <li>Service Request 13 requires a valid value in the input parameter block (Refer to PACSystems RX3i and RSTi-EP CPU Programmer's Reference Manual, GFK-2950 for details). On the Series 90-30 and Series 90-70 the parameter block value was ignored.</li> <li>Service Requests 48 and 49 are no longer supported (there is no auto-restart) because most faults can be configured to be not fatal.</li> </ul> |
| IL and SFC                                                                 | IL and SFC are not available.                                                                                                    |
| DO I/O Instruction                                                         | The Series 90-30 Enhanced DO I/O instruction is converted to a standard DO I/O instruction (the ALT parameter is discarded and ignored.)                                                                                                    |
| END Instruction                                                            | The Series 90-30 END instruction is not supported. Alternate programming techniques should be used.                                                                                                    |
| Non-nested JUMP,<br>LABEL, MCR, &<br>ENDMCR Instructions                   | Non-nested JUMPs, LABELs, MCRs, & ENDMCRs are translated to the corresponding nested JUMPs, LABELs, MCRs, & ENDMCRs when converting from Series 90-30 to PACSystems RX3i.                                                                                                    |
| Changing IP Address<br>of Ethernet Interface<br>while Connected            | Storing a hardware configuration with a new IP Address to the RX3i while connected via Ethernet will succeed, then immediately disconnect because the RX3i is now using a different IP Address than the Programmer. You must enter a new IP Address in the Target Properties in the Machine Edition Inspector window before reconnecting.                                                                                                    |

| Operational Note                                                                                                    | Description                                                                                                    |
|----------------------------------------------------------------------------------------------------|----------------------------------------------------------------------------------------------------|
| Timer Operation                                                                                                    | Care should be taken when timers (ONDTR, TMR, and OFDTR) are used in program blocks that are NOT called every sweep. The timers accumulate time across calls to the sub-block unless they are reset. This means that they function like timers operating in a program with a much slower sweep than the timers in the main program block. For program blocks that are inactive for large periods of time, the timers should be programmed in such a manner as to account for this catch up feature.  Related to this are timers that are skipped because of the use of the JUMP instruction. Timers that are skipped will NOT catch up and will therefore not accumulate time in the same manner as if they were executed every sweep.            |
| Constant Sweep                                                                                                    | Constant Sweep time, when used, should be set at least 10 ms greater than the normal sweep time to avoid any over-sweep conditions when monitoring or performing on-line changes with the programmer. Window completion faults will occur if the constant sweep setting is not high enough.                                                                                                    |
| Large Number of<br>COMMREQs sent to<br>Module in one sweep<br>Causes Faults                                                                   | A large number of COMMREQs (typically greater than 8) sent to a given board in the same sweep may cause Module Software faults to be logged in the PLC fault table. The fault group is MOD_OTHR_SOFTWR (16t, 10h) and the error code is COMMREQ_MB_FULL_START (2). When this occurs, the FT output of the function block will also be set. To prevent this situation, COMMREQs issued to a given board should be spread across multiple sweeps so that only a limited number (typically 8 or less) of COMMREQs are sent to a given board in each sweep. In addition, the FT output parameter should be checked for errors. If the FT output is set (meaning an error has been detected), the COMMREQ could be re-issued by the application logic. |
| C Block Standard Math<br>Functions Do Not Set<br>errno                                                                                        | In C Blocks, standard math functions (e.g. sqrt, pow, asin, acos) do not set errno to the correct value and do not return the correct value if an invalid input is provided.                                                                                                    |
| Reporting of<br>Duplicate IP Address                                                                                                    | The PACSystems RX3i does not log an exception or a fault in the PLC Fault Table when it detects a duplicate IP Address on the network.                                                                                                    |
| SRTP Connections<br>Remain Open after IP<br>Address Changed                                                                                   | The Ethernet Interface does not terminate all open SRTP connections before changing its IP Address. Once the local IP Address has changed, any existing open TCP connections are unable to normally terminate. This can leave SRTP connections open until their underlying TCP connections time out.                                                                                                    |
| Send Information<br>Report (COMMREQ<br>2010) requests may<br>fail at minimum<br>intervals less than 200<br>ms from embedded<br>Ethernet port. | Send Information Report COMMREQ requests, with a minimum interval between host accesses of 200 ms or less, may fail if issued from the CPU's embedded Ethernet port. A COMMREQ Status Word value of 0290H, Period expired before transfer completed; still waiting on transfer indicates this condition occurred. To work around this issue, the user can set the minimum interval between host accesses to a value greater than 200 ms if issuing a Send Information Report COMMREQ from the embedded Ethernet port of the CPU.                                                                                                    |

| Operational Note                                                                                                    | Description                                                                                                    |
|----------------------------------------------------------------------------------------------------|----------------------------------------------------------------------------------------------------|
| Modbus/TCP Client<br>Channels require at<br>least a 10 ms delay<br>between bulk channel<br>close and bulk channel<br>open processing | On CPUs with embedded Ethernet ports, a delay of at least 10 ms must occur between logic-driven attempts to close sixteen Modbus/TCP Channels simultaneously and then reopen sixteen Modbus/TCP Channels. This delay is necessary to provide external Modbus/TCP Servers sufficient time to close all channels before the Client issues channel open requests.                                                                                                    |
| Incorrect COMMREQ<br>Status for Invalid<br>Program Name                                                                              | The program name for PACSystems is always <i>LDPROG1</i> . When another program name is used in a COMMREQ accessing %L memory, an Invalid Block Name (05D5) error is generated.                                                                                                    |
| COMMREQ Status<br>Words Declared in Bit<br>Memory Types must<br>be Byte-Aligned                                                      | In previous releases, the CPU allowed configuration of COMMREQ Status Words in bit memory types on a non-byte-aligned boundary. Even though the given reference was not byte-aligned, the firmware would adjust it the next-lowest byte boundary before updating status bits, overwriting the bits between the alignment boundary and specified location. To ensure that the application operates as expected, release 3.50 requires configuration of COMMREQ Status Words in bit memory types to be byte-aligned. For example if the user specified status bit location of %13, the CPU aligns the status bit location at %11. Release 3.50 firmware requires the user to specify the appropriate aligned address (%11) to ensure that the utilized location is appropriate for their application. Note that the actual reference location utilized is not changed, but now is explicitly stated for the user.                                                                                                    |
| STOP and RUN Mode<br>Transition Priority                                                                                             | The PACSystems CPU receives requests to change between stop and run mode from many different sources. These include (but are not limited to) PAC Machine Edition, HMIs, the user application, and the RUN/STOP switch. Since there are many potential sources for a mode change request, it is possible to receive a new mode change request while another is already in progress. When this scenario occurs, the CPU evaluates the priority of the new mode change request with the mode change that is in progress. If the new mode change request has an equal or higher priority than the one already in progress, the CPU transitions to the new mode instead of the one in progress. If, however, the new mode change request has a lower priority than the one in progress, the new mode request is discarded and the CPU completes the mode change that is in progress. The sweep mode priorities are (listed from highest to lowest priority) STOP HALT, STOP FAULT, STOP, and RUN. (NOTE: The IO ENABLED/DISABLED state is not part of the mode priority evaluation.) For example, a CPU is in RUN IO ENABLED mode and a Service request 13 function block is executed to place the CPU into STOP IO DISABLED mode. Before the transition to STOP IO DISABLED is completed, the RUN/STOP switch is changed from RUN IO ENABLED to RUN IO DISABLED. In this case, the CPU ignores the new request from the RUN/STOP switch to go to RUN IO DISABLED mode has a higher priority than RUN mode. |
| Suspend IO Function<br>Block does not<br>Suspend EGD                                                                                 | In a S90-70 the SUSPEND_IO function block suspends EGD in addition to IO Scan. In PACSystems controllers the SUSPEND IO only suspends IO Scan.                                                                                                    |
| Uploaded Controller<br>Supplemental Files<br>lose date and time                                                                      | Controller Supplemental Files uploaded from the CPU are time stamped as 8/1/1980 12:08AM regardless of PC or PLC time.                                                                                                    |

| Operational Note                                                                  | Description                                                                                                    |
|-----------------------------------------------------------------------------------|----------------------------------------------------------------------------------------------------|
| CPU Parameters Reset<br>to Default Values<br>After Replacing CPU<br>Module in PME | When replacing CPU modules in PAC Machine Edition, some parameters may be reset to default values. After replacing a CPU module, it is recommended that all parameters are evaluated for application compatibility including the Controller Communication Window Mode, Controller Communications Window Timer, Backplane Communication Window Mode, and Backplane Communications Window Timer. |
| OPC UA Sessions,<br>Subscriptions, &<br>Variables                                 | PACSystems OPC UA servers support up to five concurrent sessions with up to ten concurrent variable subscriptions and up to 12,500 variables. The subscription limit is shared across all available sessions.                                                                                                    |

# **Operational Notes: Embedded PROFINET Controller**

| Operational Note                                                                                                    | Description                                                                                                    |
|----------------------------------------------------------------------------------------------------|----------------------------------------------------------------------------------------------------|
| PROFINET Command Line<br>Interface                                                                                                    | The Embedded PROFINET Controller does not support the Command Line Interface (CLI).                                                                                                    |
| Mirroring Redundant CPE400<br>Hardware Configuration<br>Creates Multiple MRMs                                                                     | Mirroring a Primary CPE400's hardware configuration to the Secondary in PAC Machine Edition (PME) version 9.50 SIM 6 or earlier results in a hardware configuration containing two Media Ring Managers (MRM) if the Primary is configured as an MRM in a PROFINET MRP ring.                                                                                                    |
|                                                                                                    | Validating the project in PME is successful and it may be downloaded to both the Primary and Secondary CPE400s however, they enter STOP / FAULTED mode because only one MRM is allowed in an MRP ring.                                                                                                    |
|                                                                                                    | If this occurs, change one of the CPE400s to be a Media Ring Client (MRC), clear the fault tables, and re-download the configuration to both controllers.                                                                                                    |
|                                                                                                    | PME version 9.50 SIM 7 or later resolves this issue so that the Secondary CPE400 is automatically configured as a MRC.                                                                                                    |
| PROFINET DCP – Direct<br>Connection indicates that "no<br>valid Ethernet adapters are<br>available for PROFINET DCP<br>discovery (must run PME as | The PME PROFINET DCP tool requires elevation to administrator privilege to run when it is launched by right-clicking on a PROFINET Controller. Since the PME installation does not setup PME or any of its internal tools to run at the administrator privilege level, you will have to inform Windows that you want it to run PME as an administrator. There are two ways do this:                                      |
| Administrator to use this feature)"                                                                                                    | <ol> <li>Right click on the PME icon (and any other shortcuts associated with<br/>PME) and select properties. Then select the Compatibility tab and check<br/>the checkbox for "Run this program as an administrator."</li> </ol>                                                                                                    |
|                                                                                                    | <ol> <li>Right click on the PME icon and select properties. Then select the<br/>Advanced button and check the checkbox "Run as administrator." This<br/>method shows "Run as administrator" in <b>bold</b> when you right click on<br/>the icon in the future.</li> </ol>                                                                                                    |
|                                                                                                    | You may also launch the PROFINET DCP tool from the Utilities tab menu in PME. However, this launch method does not provide full functionality of the tool. That is, it does not compare I/O devices found to any configuration in the PME Project. Also, if PME was not launched as an administrator, this method of launching the DCP tool requests the user's permission to elevate access to administrator privilege. |

| Operational Note                                | Description                                                                                                    |
|-------------------------------------------------|----------------------------------------------------------------------------------------------------|
| PNIO_DEV_COMM Function Block Usage              | The PNIO_DEV_COMM function block may require multiple logic scans to return the status of an I/O device. It must continue to receive power flow until:  • The ENO output turns on indicating that the function block's parameters are successfully validated and the PROFINET Controller completed its first attempt to connect to the specified I/O device or;  • The OK output turns on indicating the PROFINET Controller is successfully communicating with the I/O device                                             |
| Monitoring Remote IO Device<br>Availability     | Applications using PROFINET IO should monitor the availability of remote IO devices and take appropriate action if the device becomes unavailable due to a network connectivity issue, power failure at the remote device, etc. PROFINET IO device status is available by monitoring the Controller's <i>All Devices Connected</i> status bit, using the <i>PNIO_DEV_COMM</i> function block, or monitoring the CPU's IO Fault Table for <i>Loss of Device</i> faults.                                                     |
|                                                 | Individual IO modules within a PROFINET IO device should also be monitored so that appropriate action may be taken if the IO module becomes unavailable. The status of input modules may be monitored by enabling point faults and monitoring the fault contact within the application. Outputs may be monitored by looping critical points to an input module and verifying the output value.                                                                                                    |
| Loss / Add of IO Device during<br>dual power up | If both IO Controllers of a PNSR system are powered up at the same time and attempt to connect to redundant PROFINET IO devices at the same time, the second of the two connection attempts will be rejected until the first connection completes. This rejection will cause a Loss of IO Device fault. When the retry is attempted, it will succeed, and an Addition of IO Device fault will be issued. This is expected operation. If one system is powered on slightly before the other, this condition does not occur. |

# **Operational Notes: CPE400 Embedded Field Agent**

| Operational Note                          | Description                                                                                                    |
|-------------------------------------------|----------------------------------------------------------------------------------------------------|
| Field Agent collects data for CPE400 only | The CPE400 Field Agent collects data from the embedded RX3i controller only.                                                                                                    |
| Maintain Power during<br>Updates          | Users should ensure that power is maintained during Field Agent Updates and Factory Reset. Note that Factory Reset may take up to four minutes to complete. Factory Resets are complete on the EFA when the FAOK LED is solid or blinking fast (1Hz). Factory Resets are complete on the MFA when the ON LED is solid. |
| OPC UA Subscription Rate                  | Some OPCUA Servers may negotiate a different interval at the time of the connection if the configured PublishInterval does not match its available subscription intervals. It is recommended to confirm that the OPCUA Server to which the Embedded Field Agent is connected can serve data at the requested interval. |
|                                           | The PACSystems RX3i and RSTi-EP CPU Reference Manual, GFK-2222 contains instructions for configuring the CPE400 Embedded Field Agent.  The Field Agents User Guide, GFK-2993, also contains instructions for configuring                                                                                               |
| Embedded Field Agent Documentation        | the Field Agent. Be aware:                                                                                                    |
|                                           | <ul> <li>Certain sections are specific to other Field Agents.</li> <li>Performance data for the CPE400 Embedded Field Agent is not available at this time to supplement section 5.2.4 (Guidelines for Maximum Configured Variables).</li> </ul>                                                                        |
| ETH <sup>8</sup> Ethernet Port Protocols  | The ETH <sup>8</sup> Ethernet port on the underside of the CPE400 supports communications with the Predix cloud.                                                                                                    |

## **Operational Notes: CPL410 GP Linux**

| Operational Note | Description |
|------------------|-------------|
| N/A              | N/A         |

<sup>&</sup>lt;sup>8</sup> The Embedded Field Agent's IICS Cloud Port is labeled EFA instead of ETH on some versions of the CPE400.

## **Product Documentation**

| PACSystems RX3i 64MB Rackless CPU w/Field Agent Quick Start Guide     | GFK-3002 |
|-----------------------------------------------------------------------|----------|
| PACSystems RX3i CPU Reference Manual                                  | GFK-2222 |
| PACSystems RX3i CPU Programmer's Reference Manual                     | GFK-2950 |
| PACSystems RX3i System Manual                                         | GFK-2314 |
| PACSystems TCP/IP Ethernet Communications User Manual                 | GFK-2224 |
| PACSystems TCP/IP Ethernet Communications Station Manager User Manual | GFK-2225 |
| PACSystems Hot Standby CPU Redundancy User Manual                     | GFK-2308 |
| PACSystems RX3i PROFINET IO Controller User Manual                    | GFK-2571 |
| PACSystems RXi and RX3i Controller Secure Deployment Guide            | GFK-2830 |
| PROFINET I/O Devices Secure Deployment Guide                          | GFK-2904 |
| Field Agents User Guide                                               | GFK-2993 |
| Field Agent Secure Deployment Guide                                   | GFK-3009 |
| Field Agents Upgrade Guide                                            | GFK-3017 |
| PACSystems RX3i 64MB Rackless CPU w/Linux Quick Start Guide           | GFK-3053 |
| PACSystems RX3i CPU with Linux Secure Deployment Guide                | GFK-3055 |
| PACSystems HART Pass Through User Manual                              | GFK-2929 |
| C Programmer's Toolkit for PACSystems User Manual                     | GFK-2259 |
| PACSystems DNP3 Outstation User Manual                                | GFK-3103 |

User manuals, product updates and other information sources are available on the Emerson support site. Please see the link located at the end of this document.

## **Support Links**

Home link: <a href="http://www.Emerson.com/Industrial-Automation-Controls">http://www.Emerson.com/Industrial-Automation-Controls</a>

Knowledge Base: <a href="https://www.Emerson.com/Industrial-Automation-Controls/Support">https://www.Emerson.com/Industrial-Automation-Controls/Support</a>

## **Customer Support and Contact Information**

**Americas** 

Phone: 1-888-565-4155

1-434-214-8532 (If toll free option is unavailable)

Customer Care (Quotes/Orders/Returns): <a href="mailto:customercare.mas@emerson.com">customercare.mas@emerson.com</a>
Technical Support: <a href="mailto:support.mas@emerson.com">support.mas@emerson.com</a>

**Europe** 

Phone: +800-4444-8001

+420-225-379-328 (If toll free option is unavailable)

Customer Care (Quotes/Orders/Returns): <a href="mailto:customercare.emea.mas@emerson.com">customercare.emea.mas@emerson.com</a></a>
Technical Support:
<a href="mailto:support.mas.emea@emerson.com">support.mas.emea@emerson.com</a>

Asia

Phone: +86-400-842-8599

+65-6955-9413 (All other countries)

Customer Care (Quotes/Orders/Returns): <a href="mailto:customercare.cn.mas@emerson.com">customercare.cn.mas@emerson.com</a></a>
Technical Support: <a href="mailto:support.mas.apac@emerson.com">support.mas.apac@emerson.com</a>

Any escalation request should be sent to: mas.sfdcescalation@emerson.com

**Note:** If the product is purchased through an Authorized Channel Partner, please contact the seller directly for any support.

Emerson reserves the right to modify or improve the designs or specifications of the products mentioned in this manual at any time without notice. Emerson does not assume responsibility for the selection, use or maintenance of any product. Responsibility for proper selection, use and maintenance of any Emerson product remains solely with the purchaser.

© 2020 Emerson. All rights reserved.

Emerson Terms and Conditions of Sale are available upon request. The Emerson logo is a trademark and service mark of Emerson Electric Co. All other marks are the property of their respective owners.